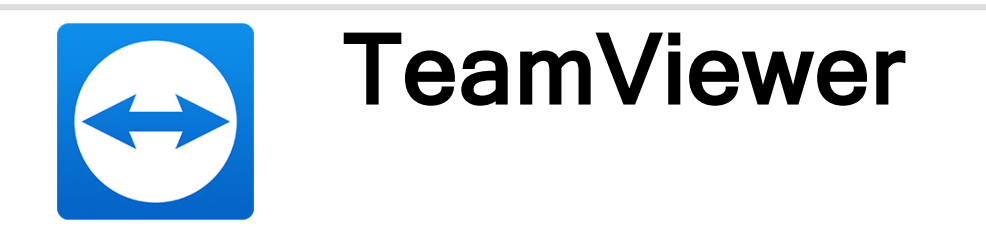

# API Documentation

2021-01-001

TeamViewer GermanyGmbH • Jahnstraße 30 D-73037 Göppingen www.teamviewer.com

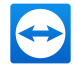

# Table of Contents

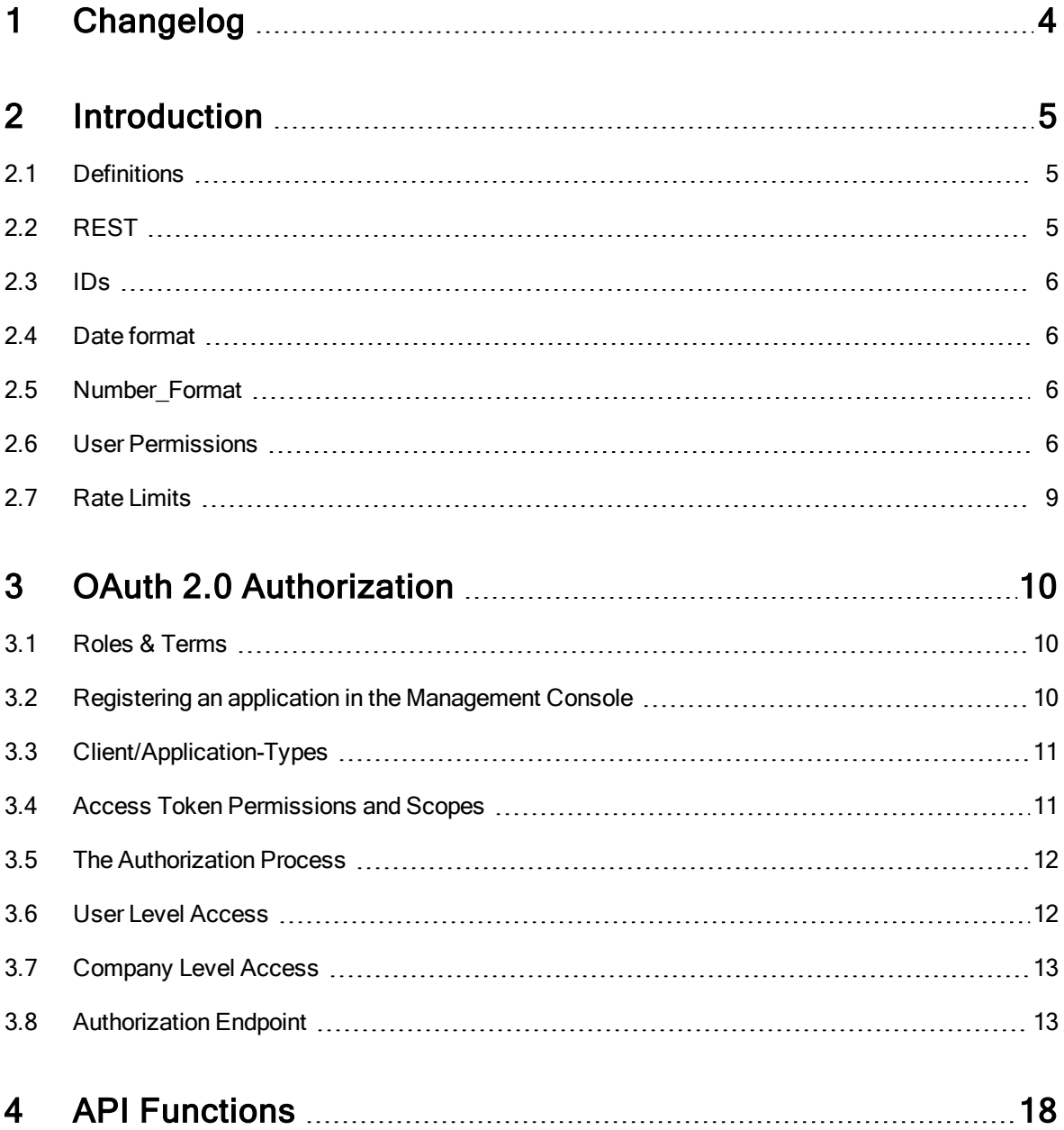

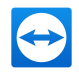

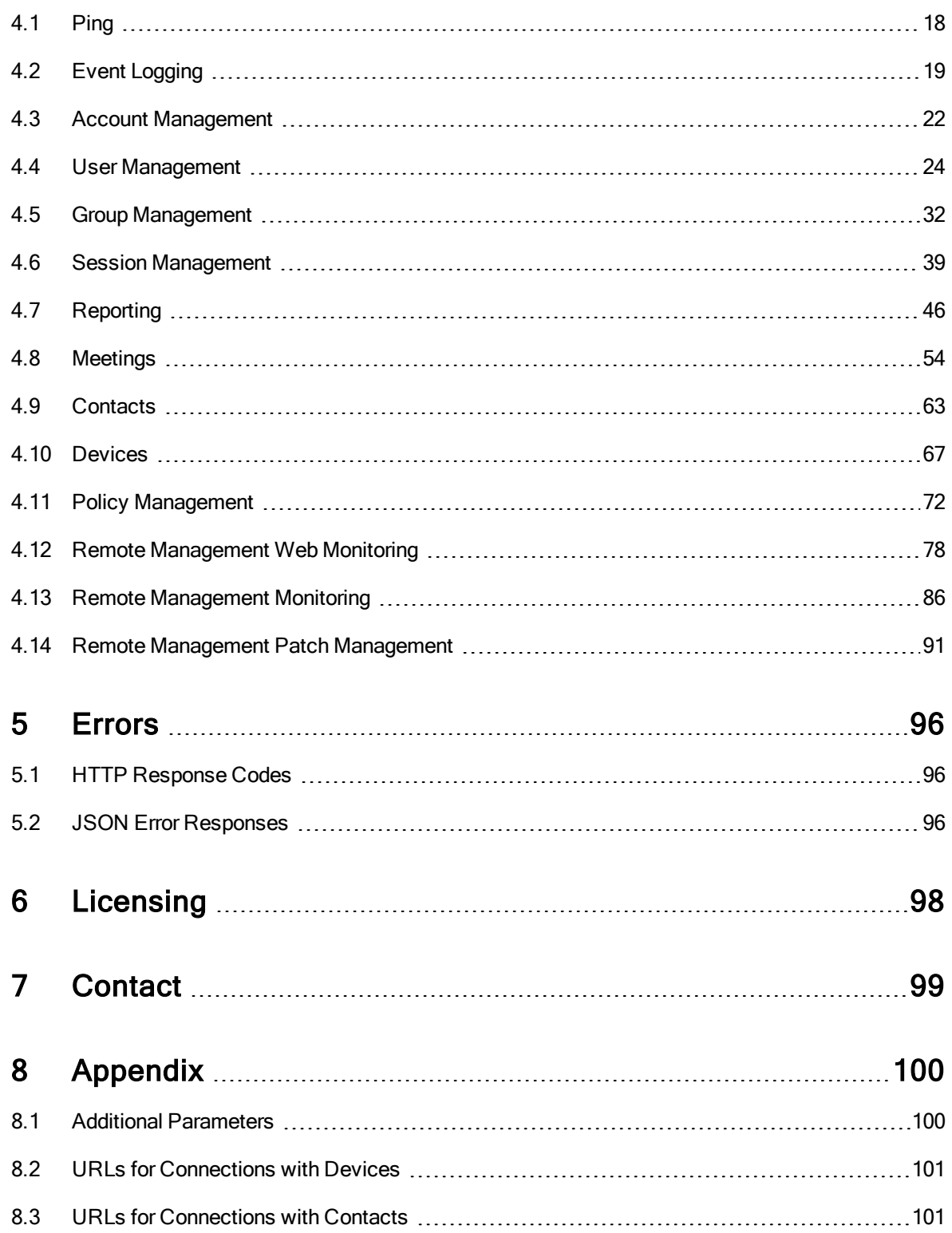

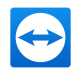

# <span id="page-3-0"></span>1 Changelog

#### 2021-01-001:

- Added Remote Management Web Monitoring section in [section 4.12,](#page-77-0) page 78.
- Updated link to webapi.teamviewer.com in [section 2.2,](#page-4-2) page 5.
- Updated "Permission names in API and Management Console" table with GetData and ManageData for Remote Management in [section 2.6,](#page-5-3) page 6.
- Added Remote Management Monitoring section in [section 4.13,](#page-85-0) page 86.
- Added Remote Management Patch Management section in [section 4.14,](#page-90-0) page 91.

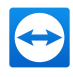

# <span id="page-4-0"></span>2 Introduction

# <span id="page-4-1"></span>2.1 Definitions

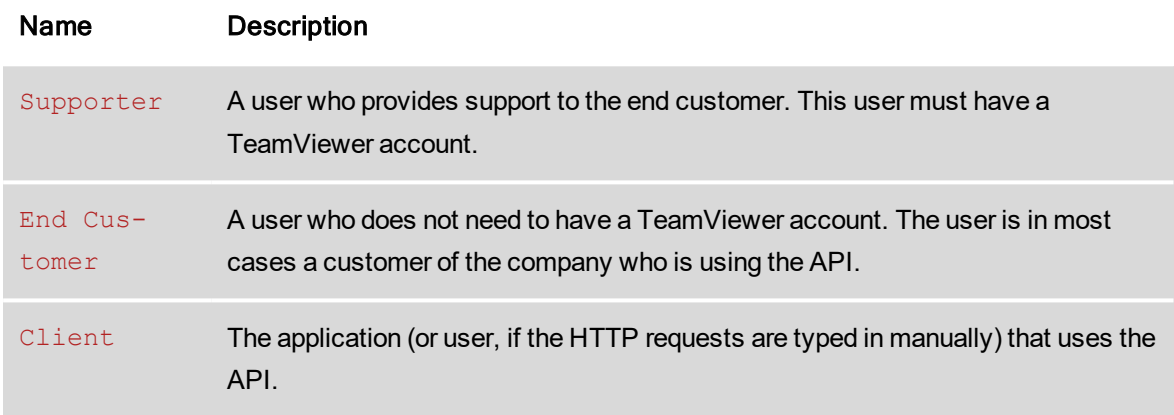

# 2.2 REST

<span id="page-4-2"></span>The TeamViewer API is a REST API which uses the already existing HTTP methods to create (POST), read (GET), change (PUT) or delete (DELETE) single items or a collection of items. The following table shows the general use cases for these HTTP methods.

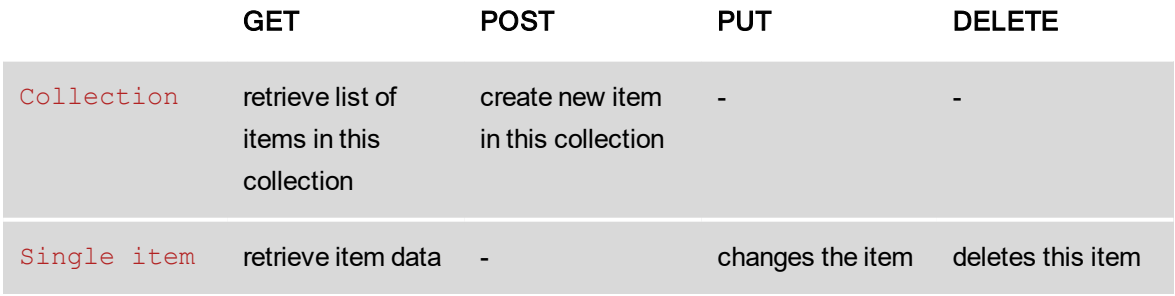

The basic URI scheme for all API functions is: https://host/path/to/resources[/id][/verb][?param1=value1].

The TeamViewer API can be found at <https://webapi.teamviewer.com/api/v1/docs/index#>.

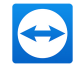

<span id="page-5-0"></span>Parameters in the URI are only allowed for GET and DELETE. Generally there should be no need for any pa-rameters for DELETE, though. POST and PUT need to have the parameters in the body formatted as JSON or XML.

# 2.3 IDs

IDs are prefixed with a type in order to make them more distinguishable. The following types are used:

- $\cdot$  "u" user ID
- $\bullet$  "g" group ID
- "m" meeting ID
- <sup>l</sup> "s" session code
- <sup>l</sup> "c" contact ID
- <sup>l</sup> "d" device ID
- "r" remote control ID, also referred to as TeamViewer ID in other documentations

<span id="page-5-1"></span>Note: Reports use a GUID and are not prefixed.

## 2.4 Date format

All dates and times follow the ISO 8601. They should have the following format: YYYY-MM-DD"T"HH:MM:SS"Z". Times are always in UTC unless stated otherwise.

<span id="page-5-2"></span>Example 2013 02 21T13:42:55Z = 21st February 2013, 13:42:55 UTC

## 2.5 Number\_Format

Decimal numbers are returned in US English format, using a point as decimal separator. Digits are never grouped by a delimiter.

<span id="page-5-3"></span>Example 12345.67

## 2.6 User Permissions

### 2.6.1 Permission names in API and Management Console

<span id="page-5-4"></span>The following table shows the relation between user permissions as they can be set in the Management Console and the technical name that is used for the API.

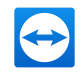

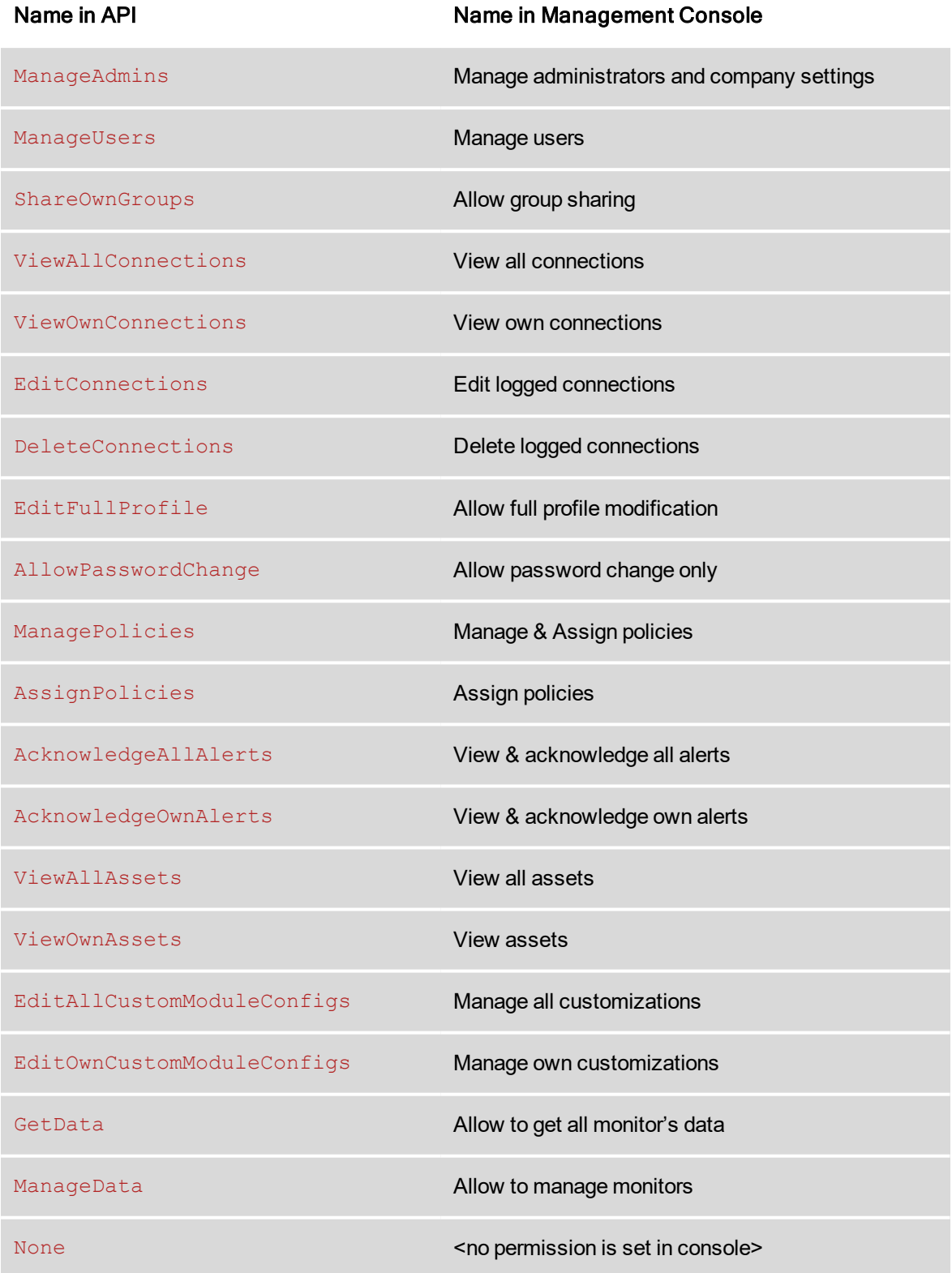

## 2.6.2 Permission dependencies

<span id="page-6-0"></span>Some permissions are depending on each other and cannot be set individually, e. g. if a user has the permis-sion to ManageAdmins he also must have the permission to ManageUsers. When these

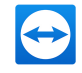

permissions are set in the Management Console, the other permissions are set automatically. When setting permissions through the API using a PUT or POST command, all permissions must be included explicitly. The following table shows the dependencies.

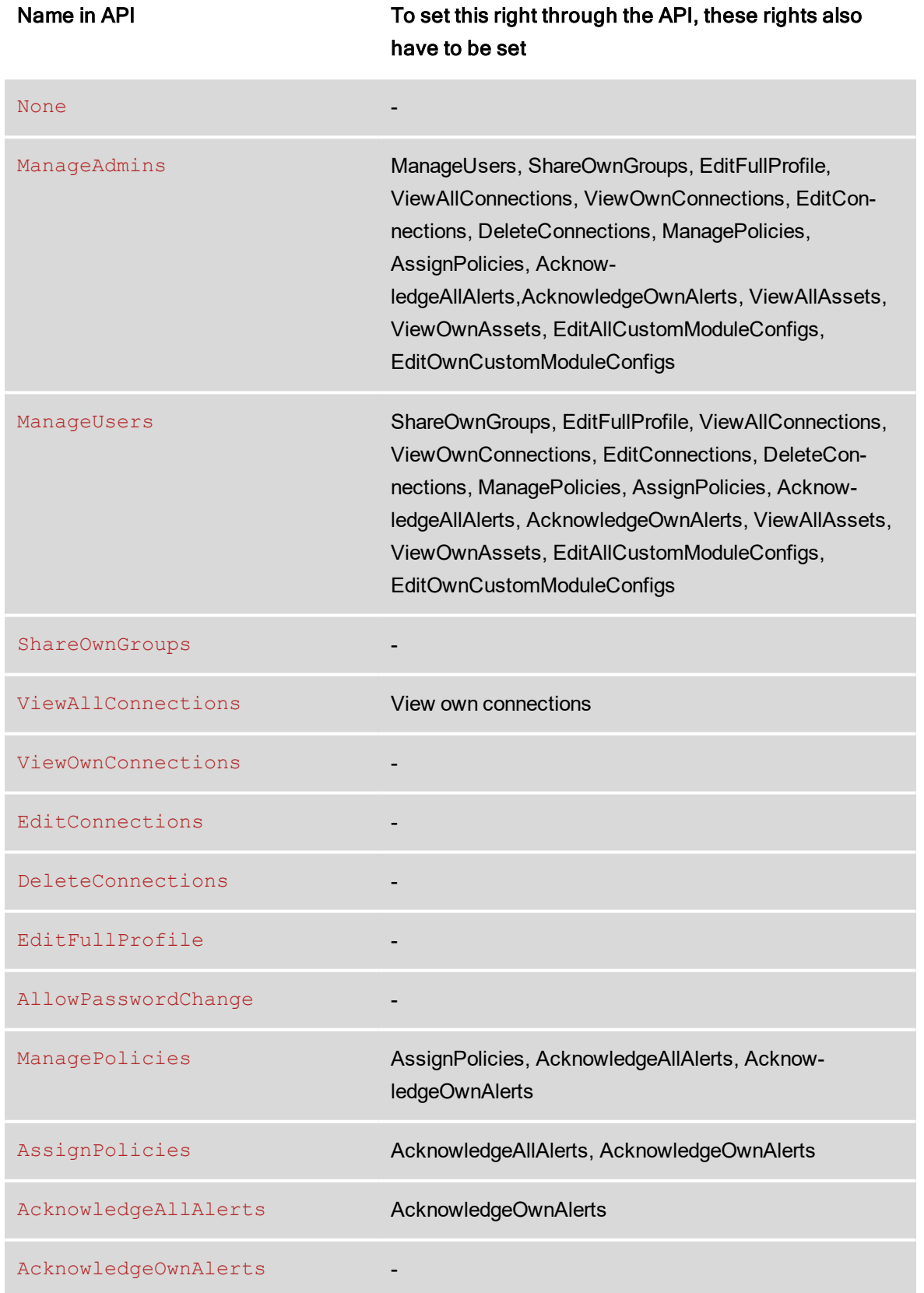

TeamViewer Manual - API Documentation www.teamviewer.com **Page 8 of 102** 

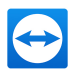

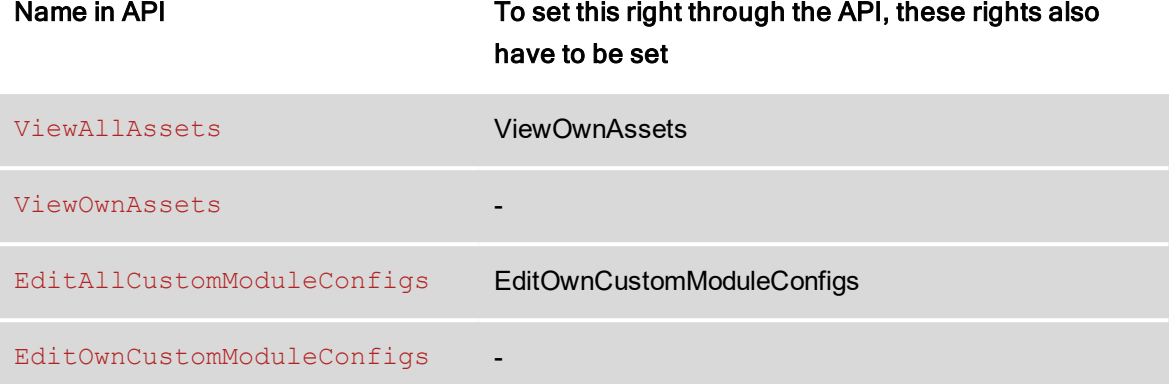

# 2.7 Rate Limits

<span id="page-8-0"></span>Rate limits apply per API call based on the TeamViewer license.

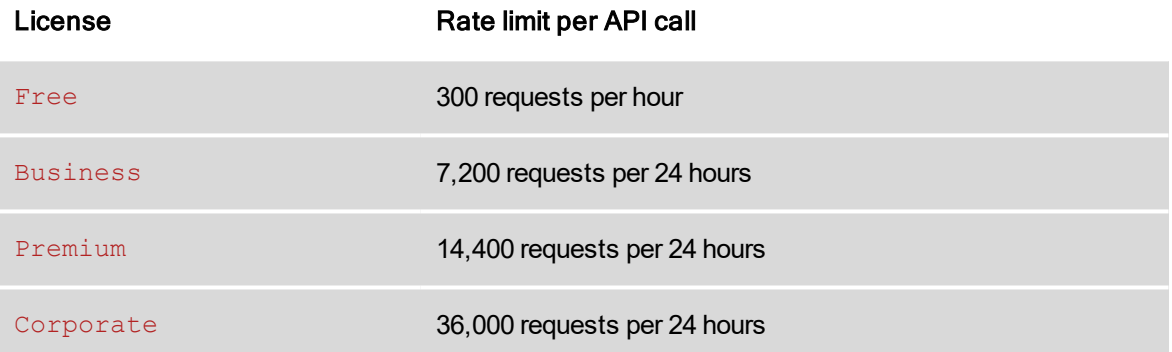

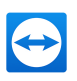

# <span id="page-9-0"></span>3 OAuth 2.0 Authorization

# 3.1 Roles & Terms

<span id="page-9-1"></span>For more information about OAuth 2.0, see <http://oauth.net/2/> and the official specification at <http://tools.ietf.org/html/rfc6749>.

Names used by the RFC and their meaning for the TeamViewer API:

- resource owner: The user behind a TeamViewer account who wants to access their resources through the API.
- resource server: Our servers where the API runs.
- client: The application, plug-in, script or user who is making the API HTTP requests.
- $\bullet$  authorization server: In our case that's the same servers that run the rest of the API.
- client ID: A unique ID to identify the application that wants to use the TeamViewer API.
- client secret: A unique string only known to the creator of the client ID.
- authorization code: Code used during the OAuth process to prove that an authorization request was granted in the Management Console.
- access token: A token that has to be used to access any API function (except those explicitly marked as not requiring any access tokens).
- <span id="page-9-2"></span>• refresh token: A token that can be used once to obtain a new access token and a new refresh token.

## 3.2 Registering an application in the Management Console

Before using any API functionality, you need to register an application in the Management Console. When you register the application you have to specify if you want to use it for your own account only (private application, also referred to as "Script") or if you want to create an application to be used by any TeamViewer user (public application, also referred to as "App"). In both cases you also specify if the application will have access to the data of one single account or to the data of the entire company.

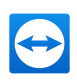

# <span id="page-10-0"></span>3.3 Client/Application-Types

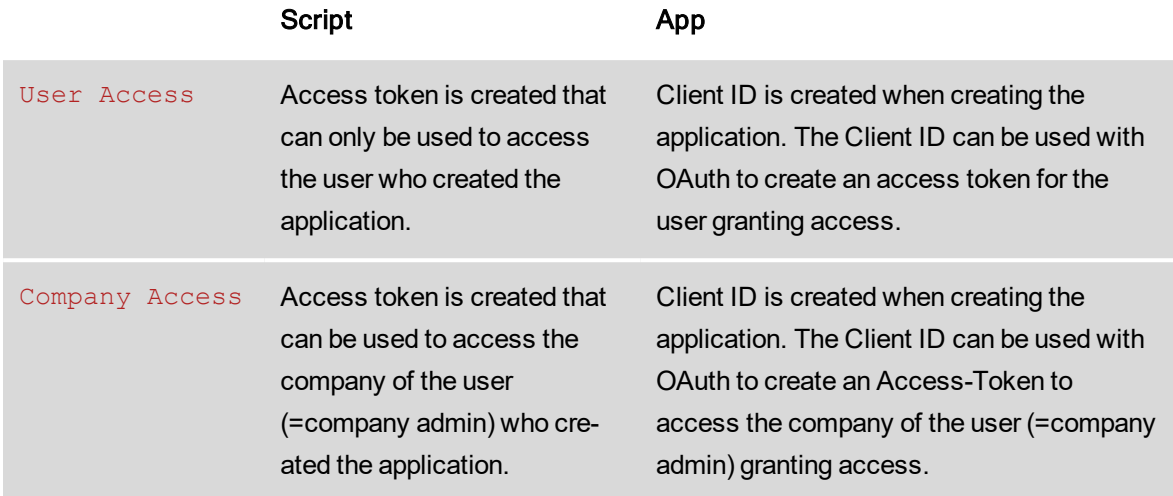

When you register an application for your own use only, you will get an access token that can be used di-rectly for any API function that requires it. When you register the application for others to use as well, you will get a Client ID. This Client ID is used in the OAuth process described below. At the end of this process the application will also have an access token that must be used by the other API functions. This access to-ken is tied to the account/company that uses the application, not the company that created the application.

<span id="page-10-1"></span>If you are using OAuth in your application and the application was registered for company use, the user who grants access to your application needs to be an administrator. The user who registered the application does not have to be in a company however.

# 3.4 Access Token Permissions and Scopes

Access tokens can be either issued for a single user or for a whole company. Company access tokens have to be created by an administrator of that company. Besides this distinction access tokens also have a number of permissions attached to them. This is called the scope of the access token.

The following table shows all available scopes:

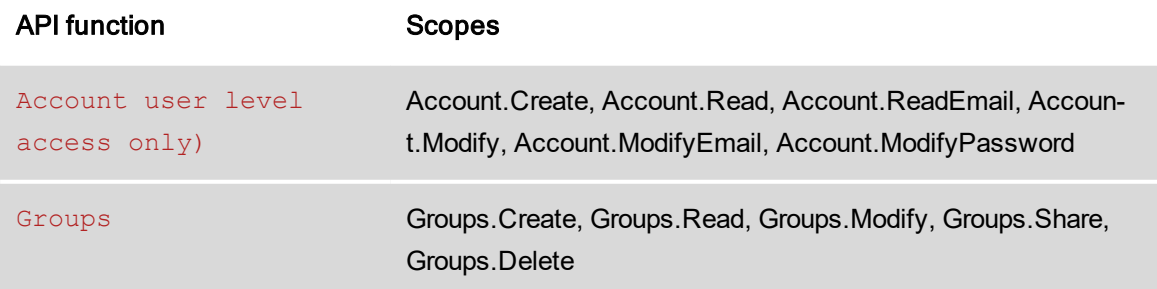

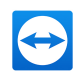

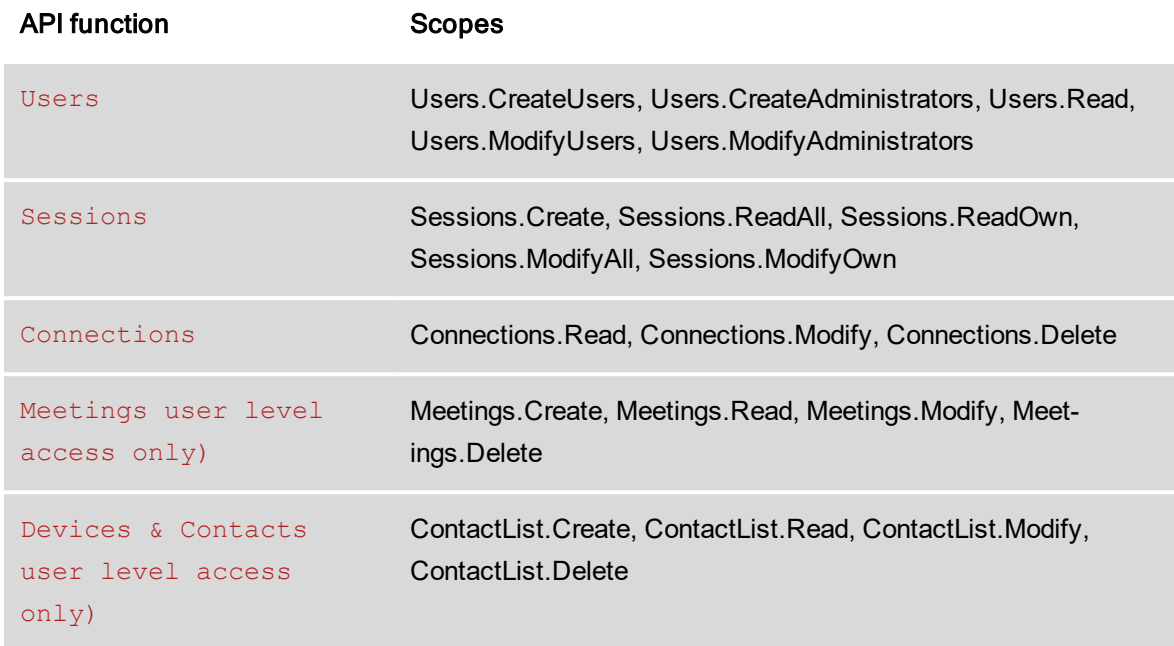

# 3.5 The Authorization Process

<span id="page-11-0"></span>When using private Script Tokens, there is no need for an authorization process. Access to the account/company data through the TeamViewer API is defined when creating the token. The data that is accessed is the account or company data of the user creating the token. Note that a Script Token is still valid after changing the user's password.

<span id="page-11-1"></span>For public Apps the case is different. Because these applications can be used by other TeamViewer users, access to their data is controlled via OAuth 2.0. We distinguish between application with access to user level data and company level data.

# 3.6 User Level Access

If a user starts an app that requires user level access for the first time, TeamViewer will ask the user to grant a set of permissions to the app. This set of permissions was specified when creating the application. The permissions are checked against the rights of the current user. If the application asks for permissions that exceed the rights of the user (e. g. the application wants to edit connection report entries whereas the user is only allowed to view them), the permissions in question are highlighted and a warning is displayed that some parts of the application may not behave as intended because of the lacking user rights.

In any case, the user may either choose to deny or to grant access to the application. If access is granted, the app can access the user's data, as long as the user's permissions allow. If user rights are changed later, the application may be able to access more data.

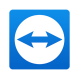

# 3.7 Company Level Access

<span id="page-12-0"></span>To grant company level access to an application the user needs to have all required permissions. Unlike user level access it is not possible to grant access when some permissions are missing.

<span id="page-12-1"></span>Also unlike user level access the rights of the user are not relevant for the app any more after granting access.

# 3.8 Authorization Endpoint

## 3.8.1 GET login.teamviewer.com/oauth2/authorize

Requests to the authorization endpoint must be made via HTTPS. The authorization endpoint is used to interact with the resource owner and therefore must be viewed in a browser. Security best practice is to open the authorization endpoint in a popup with address bar visible.

#### **Parameters**

- response type: Must be code.
- client\_id: Client ID, a unique string that identifies the application.
- redirect\_uri: URI of the redirection endpoint. The client is redirected to this URI once access has been granted. The value of this parameter must match the registered redirect URI.
- state (optional): Can be set if needed, and will be returned to the callback URI if it was set here.
- display: Must be popup.

#### Redirection Endpoint

The client is redirected to the redirection endpoint, which is specified when creating an application in Management Console, after the interaction with the authorization endpoint is completed. Values added to the redirect\_uri:

- code: Code that can be used to get an access token.
- state (optional): Same as the one provided as parameter.

#### **Description**

Requests an authorization code from the server. This code is only valid for 10 minutes and should be used to obtain an access token. This is the only function that should not be called directly from a 3rd party application but it should be opened in a browser where the user can grant access to the 3rd party application.

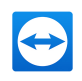

#### **Example**

#### Request:

```
GET login.teamviewer.com oauth2/authorize?response type=code&client
id=12333-133Ea4Hdf3e9ec0543fX&redirect_uri=https%3A% 2F%2Fcli-
ent%2Eexample%2Ecom%2Fcb
```
## 3.8.2 POST /api/v1/oauth2/token (token endpoint)

#### **Parameters**

Parameters must be inside the body of the request and encoded with the "application/x-www-formurlencoded" format. This is the only exception where the body is not JSON or XML. There are two different requests for this URI, one to retrieve an access token using an authorization code and one using a refresh token.

#### Authorization-Code Grant:

- grant type: Must be authorization code.
- code: Authorization code acquired from the /oauth2/authorize page.
- redirect\_uri: Must be the same value as in the previous call to /oauth2/authorize.
- client\_id: Client ID, a unique string that identifies the application.
- client\_secret: The client secret, which is known only to the creator of the application.

#### Refresh-Token:

- grant\_type: Must be refresh\_token.
- refresh\_token: Refresh-token from a previous call.
- client\_id: Client ID, a unique string that identifies the application.
- client\_secret: The client secret, a unique string known only to the creator of the application.

#### Return values

- access token: Access token to use with all further API calls.
- token type: Authentication-method used for this access token, currently only bearer is used.
- expires\_in: Time in seconds until the access token expires and needs to be refreshed.
- refresh\_token: Refresh token that needs to be used to get a new access token when the old access token expires. Requesting a new access token will also create a new refresh token. The refresh token becomes invalid after use or if the access token is revoked.

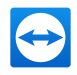

#### **Description**

Requests a new access token, either by using the code from a previous authorization step or by using an existing refresh token. Access tokens have a limited lifetime of 1 day. The response always has the Cache-Control and Pragma fields (see example below). Refresh tokens can only be used once. For this request the Content-Type header should be set to application/x-www-form-urlencoded (as per OAuth 2 specifi-cation), however JSON/XML also works.

#### Example

Request (Authorization code grant):

```
POST /api/v1/oauth2/token HTTP/1.1
Host: webapi.teamviewer.com
Content Type: application/x www form urlencoded
grant_type=authorization_code&code=SplxlOBeZQQYbYS6WxSb&redirec t_uri-
i=https%3A%2F%2Fclient%2Eexample%2Ecom%2Fcb&client_id=12333 133Ea4Hd-
f3e9ec0543fX
```
#### Response (Authorization code grant):

```
HTTP/1.1 200 OK
Content Type: application/json
Cache Control: no store
 Pragma: no cache
 {"access_token":"54213 2YotnFZFE jr1zCsicMWp",
 "token type": "bearer",
 "expires_in":3600,
 "refresh_token":"12854 zv3JOkF0XG5Qx2TlKWIA"}
```
#### Requests using the access token

All API requests need to include the "Authorization" header if the API function requires an access token.

#### Example

```
GET /api/v1/users HTTP/1.1
 Host: webapi.teamviewer.com
 Authorization: Bearer 54213 2YotnFZFEjr1zCsicMWp
```
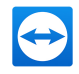

All examples in the following sections will have this header omitted but if an access token is required the Authorization header field needs to be added to the request.

If no access token is given in the header, or the access token is past its expiration date, the return will have a WWW-Authenticate header field.

Response for no access token, but access token required:

```
HTTP/1.1 401 Unauthorized
  WWW Authenticate: Bearer
```
Response for expired access token:

```
HTTP/1.1 401 Unauthorized
 WWW Authenticate: Bearer
{ "error" : "token_expired",
 "error code" : 1,
  "error description" : "The access token expired"
```
## 3.8.3 POST /api/v1/oauth2/revoke

#### **Parameters**

None

#### Return values

None

#### **Description**

Revokes an access token that was created using oauth. The access token has to be included in the header Authorization field. After revoking it, it and its attached refresh token cannot be used any longer.

#### Example

#### Request:

```
POST /api/v1/oauth2/r evoke HTTP/1.1
 Host: https://webapi.teamviewer.com
 Authorization: Bearer 54213 2YotnFZFEjr1zCsicMWp
```
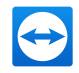

#### Response:

HTTP/1.1 200 OK

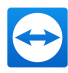

# <span id="page-17-0"></span>4 API Functions

## <span id="page-17-1"></span>4.1 Ping

### 4.1.1 GET /api/v1/ping

#### **Parameters**

None

#### Return values

• token\_valid: Is set to true if the provided access token is OK and the message is signed correctly. In all other cases the value is set to false.

#### Authentication

Access tokens are optional but will be verified if provided. Scope: None required.

#### **Description**

This function can be used to check if the API is available. It can also be used to verify if the token is valid.

#### Example

#### Request:

GET /api/v1/ping

#### Response:

```
HTTP/1.1 200 OK
 Content Type: application/json
  {"token_valid":false}
```
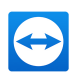

# <span id="page-18-0"></span>4.2 Event Logging

# 4.2.1 POST /api/v1/EventLogging

### Required Parameters

- StartDate (format: "2019-01-01T14:00:00Z"): The start of the requested time range.
- **EndDate** (format:  $"2020-01-01T14:00:00Z"$ ) : The end of the requested time range.

#### Note:

- We only provide data from the last 12 months.
- Requesting an invalid time range (e.g., start time after end time) will result in an error.

#### Optional Parameters

If the following optional parameters are not given, all information will be returned.

- AffectedItem (string) (optional): Filter for a specified item name.
- EventNames (List<string>) (optional): Filter for specified events (name of the event).
- AccountEmails (List<string>) (optional): Filter for specified account e-mail addresses.
- EventTypes (List<string>) (optional): Filter for specified types.
- RCSessionGuid (UUID) (optional): Filter for a specified session.
- ContinuationToken (byte[]) (optional): Token that needs to be used to get the "next" 50 results.

#### Possible Events

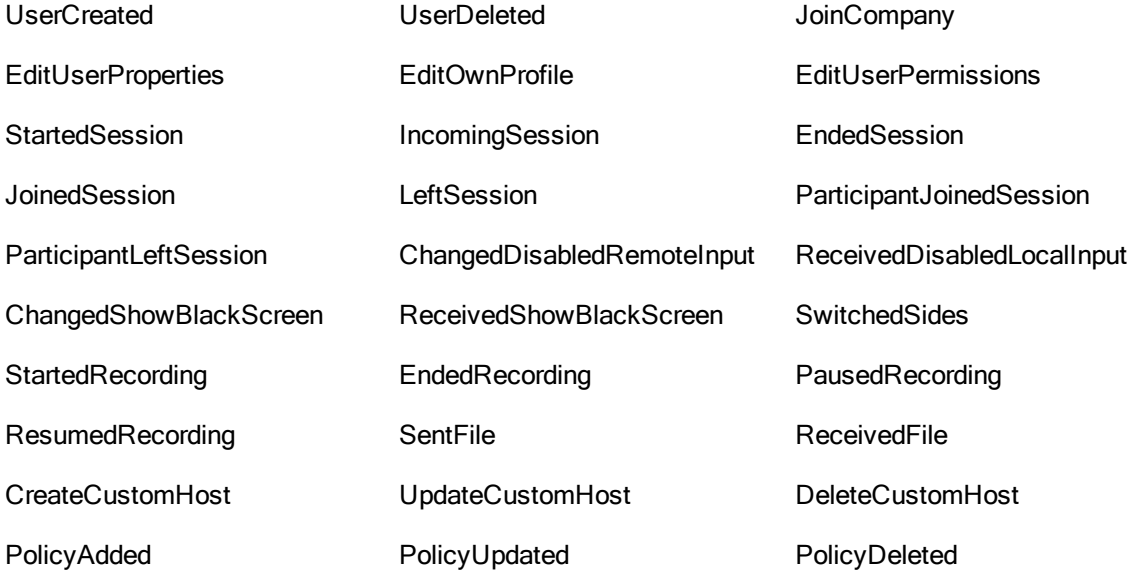

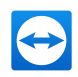

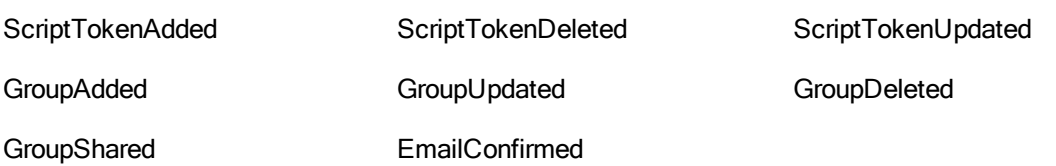

#### Possible EventTypes

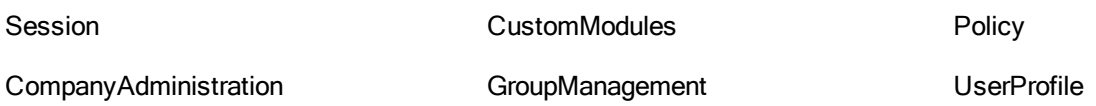

#### Return values

#### . ContinuationToken:

- Needs to be copied to the next request to get the next result set.
- $\circ$  Is null if it is the last result set.
- AuditEvents: A list of all logged events returned by the filtered criteria:
	- o EventDetails: A list of all EventDetails
		- **PropertyName**: Name of the changed property.
		- **PropertyCategory:** Category of the changed property.
		- **n** OldValue: Value before the change.
		- NewValue: Value after the change.
		- PolicyEnforcementNewValue: New value for PolicyEnforcements. Applicable for EventType of Policy.
		- PolicyEnforcementOldValue: Old value for PolicyEnforcements. Applicable for EventType of Policy.
	- <sup>o</sup> EventName: Name of the event.
	- <sup>o</sup> EventType: Type of the event.
	- **Timestamp:** Time stamp of the event.
	- <sup>o</sup> Author: Name of the user who initiated the event.
	- o AffectedItem: The affected item. The event type Session is represented by its SessionID.

#### **Authentication**

- User access token scope: Event logging Allow requesting all event logs.
- A Tensor license is required.

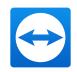

#### **Description**

Lists logged Events. If no filters are given it will list all events the active user is able to see (user access token).

A single request will return a maximum of 50 events (each event can contain multiple EventDetails). To get the next 50 events repeat the same request with the ContinuationToken parameter set to the value from ContinuationToken of the previous request.

#### Example

Request:

```
POST /api/v1/EventLogging
 Content-Type: application/json
{
    "StartDate":"2020-01-01T14:00:00Z",
    "EndDate":"2021-01-31T14:00:00Z"
}
```
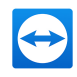

#### Response:

```
HTTP/1.1 200 OK
 Content-Type: application/json
{
    "ContinuationToken": "someTokenOrNull",
    "AuditEvents": [
        {
            "EventDetails": [
                {
                    "OldValue": "group",
                    "NewValue": "group-abcdef",
                    "PolicyEnforcementNewValue": "null",
                    "PolicyEnforcementOldValue": "null",
                    "PropertyName": "Name",
                    "PropertyCategory": "ChangedProperty",
                }
            ],
         "EventName": Group updated,
            "EventType": "Group management",
            "Timestamp": "2020-04-16T09:33:57Z",
            "Author": "TestUser",
            "AffectedItem": "group-abcdef"
        },
            ......]
}
```
## <span id="page-21-0"></span>4.3 Account Management

## 4.3.1 GET /api/v1/account (retrieve account data)

#### **Parameters**

None

#### Return values

- name: The name of the user.
- **email:** The associated email address. Only returned if access token has the "Ac-count.ReadEmail" scope.

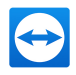

- $\bullet$  userid: The user ID.
- company\_name (optional): The name of the company that the user belongs to.
- email\_validated (optional): The validation status of the account's e-mail address. Can be true or false. Only returned if access token has the "Account. ReadEmail" scope.
- mail language (optional): The selected e-mail language of the user.

#### **Authentication**

User access token. Scope: Account.Read and (optionally) Account.ReadEmail.

#### **Description**

Retrieves account information of the account associated with the access token.

#### Example

#### Request:

GET /api/v1/account

#### Response:

```
HTTP/1.1 200 OK
  Content Type: application/json
{
  "userid": "u1234567",
  "email": "jdoe@example.com",
  "name": "John Doe",
  "company name": "John's Company",
  "email_validated": true
}
```
## 4.3.2 PUT /api/v1/account (change account data)

#### **Parameters**

- name (optional): The name of the user.
- email (optional): The associated email address. Note that changing the email address needs to be confirmed in the Management Console first before changes take effect.

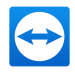

- password (optional): A new password for this account. If password is set, oldpassword must be set to the correct value of the old password.
- oldpassword (optional): The old password of this account.
- email\_language (optional): Allows to set the language of the e-mail based on these values: auto, da, de, es, fr, it, nl, pt, en, bg, cs, el, fi, hr, hu, id, ja, ko, lt, no, pl, ro, ru, sk, sr, sv, th, tr, uk, vi, zh\_CN, zh\_TW.

#### Return values

None

#### Authentication

User access token. Scope:Account.Modify, Account.ModifyEmail or Account.ModifyPassword.

#### **Description**

Changes account information of the account associated with the access token.

#### **Example**

#### Request:

```
PUT /api/v1/account
 Content Type: application/json
```

```
{ "name" : "John Locke" }
```
#### Response:

<span id="page-23-0"></span>HTTP/1.1 204 No Content

# 4.4 User Management

Note: License restrictions apply. Please see chapter "Licensing" in [section 6,](#page-97-0) page 98 for further information.

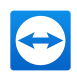

## 4.4.1 GET /api/v1/users (retrieve list of users)

#### **Parameters**

- email (optional): Lists the user that has an exact match of the given email address. This may also contain a comma separated list of email addresses, allowing to query multiple users with a single call.
- name (optional): List all users that have the given string as part of their user name.
- permissions (optional): List all users with certain permissions. Multiple permissions can be separated by comma and only users having all the permissions will be listed in that case ([see](#page-5-4) [section 2.6.1](#page-5-4), page 6 for a list of possible values).
- full\_list (optional):
	- $\cdot$  true: list contains all info fields about the users,
	- $\cdot$  false (default): list contains only minimal info about the users

#### Return values

For the minimal list:

- id: user ID, needed to access/modify that user.
- name: name of the user.
- **email:** E-mail address of the user.

For the full list (additionally):

- permissions (optional): Comma-separated list of permissions that this user has ([see](#page-5-4) [section 2.6.1](#page-5-4), page 6 for a list of possible values).
- active: true if the account is active, false otherwise.
- custom\_quicksupport\_id (optional): ID of the default custom QuickSupport module for this user. Omitted if value is auto.
- custom\_quickjoin\_id (optional): ID of the default custom QuickJoin module for this user. Omitted if value is **auto**.
- last\_access\_date: Last login date of the user.
- activated license id: The user's activated TeamViewer license ID.
- activated\_license\_name: The user's activated TeamViewer license name. For example: Tensor.
- activated\_subLicense\_name (optional): Name of the channel group that the user belongs to.

#### Authentication

User or company access token. Scope: Users.Read

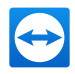

#### **Description**

Lists all users in a company. The list can be filtered with additional parameters. The function can also return a list containing all information about the users. This data is the same as when using GET /users/uID for each of these users.

#### **Example**

#### Request:

GET /api/v1/users?full\_list=true

#### Response (Example 1):

```
HTTP/1.1 200 OK
  Content-Type: application/json
{ "users" : [
  { "id" : "u1234567",
    "name" : "Mighty Administrator",
    "permissions" : "ManageAdmins, ManageUsers, ShareOwnGroups,
EditFullProfile, ViewAllConnections, ViewOwnConnections, EditCon-
nections, DeleteConnections, ManagePolicies, AssignPolicies, Acknow-
ledgeAllAlerts,AcknowledgeOwnAlerts, ViewAllAssets, ViewOwnAssets,
EditAllCustomModuleConfigs, EditOwnCustomModuleConfigs",
    "active": true,
    "email": "admin@example.com"
  },
  { "id" : "u2345678",
    "name" : "John Doe",
    "permissions" : "EditFullProfile"
    "email": "user@example.com"
 }]
}
```
#### Response (Example 2):

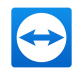

```
{
  "users": [
    {
      "id": "u1234567",
      "name": "Test User Name",
      "permissions": "EditFullProfile",
      "active": true,
      "log_sessions": true,
      "show comment window": true,
      "email": "tester@example.com",
      "last access date": "2020-02-07T15:09:42Z",
      "activated_license_id": "edcca240-b2fc-4e7c-b41f-90a2dc800a21",
      "activated_license_name": "Corporate"
      "activated subLicense name": "sales group"
    },
    {
      "id": "u2345679",
      "name": "Admin Name",
      "permissions": "ShareOwnGroups,Man-
ageAdmins, ManageUsers, EditConnections, DeleteConnections, ManagePolicies,
AssignPolicies,Ac-
knowledgeAllAlerts,AcknowledgeOwnAlerts,ViewAllAssets,ViewOwnAssets,
EditAllCus-
tomModuleConfigs,EditOwnCustomModuleConfigs,ManageSettingPolicies,
      "active": true,
      "log_sessions": true,
      "show comment window": true,
      "email": "admin@example.com",
      "last_access_date": "2020-02-07T15:09:42Z",
      "activated_license_id": "edcca240-b2fc-4e7c-b41f-90a2dc800a21",
      "activated_license_name": "Tensor"
     },...]
}
```
## 4.4.2 POST /api/v1/users (create new company member)

#### **Parameters**

- email: E-mail of that user. Will be used for login.
- password: Password for the user. Will be used for login.

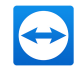

- sso customer id (optional): The Customer Identifier that is needed for Single Sign-On. If the parameter is specified, newly created users are SSO-enabled and do not need a TeamViewer account password. Using this parameter requires a user access token.
- permissions (optional): Comma-separated list of permissions that this user has ([see](#page-6-0) [section 2.6.2](#page-6-0), page 7 for valid values and combinations). If omitted the following default permissions will be set:

ShareOwnGroups, ViewOwnConnections, EditConnections, EditFullProfile.

- $\bullet$  name: The name of the new user.
- language: Language code for the user. Will be used for the welcome email. Valid languages are: id, cs, da, de, en, es, fr, hr, it, lt, hu, nl, no, pl, pt, ro, sk, sr, fi, sv, vi, tr, el, bg, uk, ru, th, ko, zh\_TW, zh\_CN, ja.
- DEPRECATED: license\_key (optional) License key of the license that will be assigned to the new user. If omitted, your default license will be set. To assign a license to a user, it must have been added to the company first.
- custom\_quicksupport\_id (optional): The ID of the default custom QuickSupport module for this user. Defaults to auto if omitted.
- custom quickjoin id (optional): The ID of the default custom QuickJoin module for this user. Defaults to **auto** if omitted.

#### Return values

HTTP status code 200 on success and a JSON containing the same data as GET /users/uID. The new URI for that user will also be returned as part of the HTTP header.

#### **Authentication**

User or company access token. Scope: Users.CreateUsers or Users.CreateAdministrators.

#### **Description**

Creates a new user for the company. The data for the new user will be returned as response to the POST. This should be the same as GET/users/uID, except that it will include the id as well. You will need to have the scope Users. CreateAdministrators to set the permissions ManageUsers or ManageAdmins.

#### Example

Request:

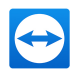

```
POST /api/v1/users
 Content-Type: application/json
  { "email" : "foo@example.com",
   "password" : "abc!de#f3g2h3",
    "name" : "John Michael Dorian",
   "language" : "en",
    "permissions" : "EditFullProfile" }
```
#### Response:

```
HTTP/1.1 200 OK
 Content-Type: application/json
{
  "id" : "u456789",
  "name" : "Ted",
  "permissions" : "EditFullProfile"
}
```
## 4.4.3 GET /api/v1/users/<uID> (get information for one user)

#### **Parameters**

None

#### Return values

This is the same as the full list for GET /users.

- id: User ID. Should be the same as in the URL.
- name: name of the user.
- permissions (optional): String list of permissions that this user has (see [section 2.6.1](#page-5-4), [page 6](#page-5-4) for valid values).
- active: true if the account is active, false otherwise.
- custom\_quicksupport\_id (optional): The ID of the default custom QuickSupport module for this user. Omitted if value is **auto**.
- custom\_quickjoin\_id (optional): The ID of the default custom QuickJoin module for this user. Omitted if value is auto.
- **email:** E-mail address of the user.

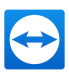

#### **Authentication**

User or company access token. Scope: Users.Read.

#### **Description**

Returns the information for a single user. The information is the same as when using GET /users?full\_list=true.

#### Example

#### Request:

GET /api/v1/users/u123

#### Response:

```
HTTP/1.1 200 OK
 Content-Type: application/json
{
 "id" : " u123",
  "email" : "user@example.com",
  "name" : "John Doe",
  "permissions" : "EditFullProfile",
  "active" : true
}
```
## 4.4.4 PUT /api/v1/users/<uID> (modify user information)

#### **Parameters**

- email (optional): New Email of the user. A verification Email will be sent to the new address.
- name (optional): Real name of the user.
- permissions (optional): Comma-separated list of permissions that this user has ([see](#page-6-0) [section 2.6.2](#page-6-0), page 7 for valid values and combinations).
- password (optional): Assign a new password for this user.
- active (optional): Activates or deactivates an account.
- DEPRECATED: license\_key (optional) License key of the license that will be assigned to the new user. If omitted, your default license will be set. To assign a license to a user, it must have been added to the company first.

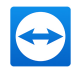

- custom quicksupport id (optional): The ID of the default custom QuickSupport module for this user. Set to *auto* if no specific module should be assigned.
- custom quickjoin id (optional): The ID of the default custom QuickJoin module for this user. Set to **auto** if no specific module should be assigned.

#### Return values

HTTP status code 204 (No Content) on success.

#### **Authentication**

User or company access token. Scope: Users.ModifyUsers or Users.ModifyAdministrators.

#### **Description**

Changes information for a selected user. Only the parts that need to be changed are needed in the request body.

Security-Warning: An attacker can gain access to a user account either by changing the email (+password reset) or by changing the password if he can steal the company access token. This makes the company access token equivalent to email and password for ALL company accounts with which an attacker can get the full Computer & Contacts list (and not just what is available over the API).

#### Example

#### Request:

```
PUT /api/v1/users/u123
 Content Type: application/json
{ "name" : "John Locke"}
```
#### Response:

HTTP/1.1 204 No Content

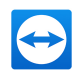

# <span id="page-31-0"></span>4.5 Group Management

### 4.5.1 Accessing groups from different users in a company

Note: If you are using a company access token, you can use all the functions below but have to prefix them with a user location.

GET /groups for example becomes GET /users/<uID>/groups.

## 4.5.2 GET /api/v1/groups (list all available groups)

(GET /api/v1/users/<uID>/groups for company access token)

#### **Parameters**

- name (optional): Group name or part of the group name.
- shared (optional):
	- True: list only shared groups, i. e. groups where the current user is not the owner.
	- False: list only not shared groups, i. e. groups owned by the current user. If left out both types will be in the list.

#### Return values

- groupd: List of groups.
	- $\bullet$  id: Group ID
	- name: Name of the group.
	- shared with (optional): List of users who this group is shared with. Can be omitted if empty.
		- userid: User ID of the user the group is shared with.
		- name: Name of the user the group is shared with.
		- permissions: Access-permissions of the user on this group. Either read or read-write.
		- pending: true if the user hasn't accepted the shared group yet, otherwise the field can be omitted.
	- owner (optional): Owner of this group. Omitted if the owner is the current user.
		- userid: User ID of the owner of this group.
		- name: Name of the owner of this group.
	- **.** permissions: read, readwrite, or owned.
	- policy\_id (optional): ID of the policy that is assigned to the group. License restrictions apply, please see [section 6,](#page-97-0) page 98 for further information.

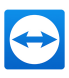

#### Authentication

User or company access token. Scope: Groups.Read.

#### **Description**

Returns a list of groups.

#### Example

#### Request:

GET /api/v1/groups?name=Test

#### Response:

```
HTTP/1.1 200 OK
  Content-Type: application/json
{ "groups" : [
 { "id" : "g53235",
   "name" : "Testing",
   "shared_with" : [
   { "userid" : "u631645",
      "name" : "Ted",
      "permissions" : "read"}],
    "permissions" : "owned"
  },
  { "id" : "g425123356",
    "name" : "Test",
    "owner" : {
       "userid" : "u814464403",
        "name" : "Tester" },
    "permissions" : "readwrite"
  }]
}
```
## 4.5.3 POST /api/v1/groups (create a new group)

POST /api/v1/users/<uID>/groups for company access token)

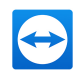

#### **Parameters**

- name: Name of the new group.
- policy id (optional): ID of the policy that will be assigned to the group. Must be a policy ID.

#### Return values

- id: Group ID of the newly created group.
- name: Name of the new group. This should be the same parameter as the input parameter.
- **.** permissions: Will always be owned, because the group is not yet shared at this point.
- policy id (optional): ID of the policy that is assigned to the group. License restrictions apply, please see [section 6,](#page-97-0) page 98 for further information.

#### **Authentication**

User or company access token. Scope: Groups.Create.

#### **Description**

Creates a new group and returns its info.

#### Example

#### Request:

```
POST /api/v1/groups
  Content-Type: application/json
{ "name" : "Test",
  "policy_id": "5d93f008-3b1f-8472-8555-3549d5a68092" }
```
#### Response:

```
HTTP/1.1 200 OK
 Content-Type: application/json
 Location: https://webapi.teamviewer.com/groups/g425123356
{
  "id" : "g425123356",
 "name" : "Test",
  "permissions" : "owned",
  "policy_id": "5d93f008-3b1f-8472-8555-3549d5a68092"
}
```
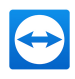

## 4.5.4 GET /api/v1/groups/<gID> (get group details)

(GET /api/v1/users/<uID>/groups/<gID> for company access token)

#### **Parameters**

None

#### Return values

- $\bullet$  id: Group ID
- name: Name of the group.
- shared\_with (optional): List of users who this group is shared with. Only available if the user is owner of the group. Will be omitted if empty.
	- userid: User ID of the owner of this group.
	- **.** permissions: Access-permissions of the user on this group. Either read or readwrite.
- owner (optional): Owner of this group. Will be omitted if the owner is the current user.
	- userid: User ID of the user the group is shared with.
	- name: Name of the owner of this group.
- **.** permissions: Access permissions for the current user. read, readwrite, or owned.
- policy\_id (optional): ID of the policy that is assigned to the group. License restrictions apply, please see [section 6,](#page-97-0) page 98 for further information.

#### **Authentication**

User or company access token. Scope: Groups.Read.

#### **Description**

Returns info for one group.

#### Example

#### Request:

GET /api/v1/groups/g425123356

#### Response:

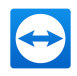

```
HTTP/1.1 200 OK
 Content-Type: application/json
{
  "id" : "g425123356",
  "name" : "Test",
  "owner" : {
      "userid" : "u814464403",
      "name" : "Tester" },
      "permissions" : "owned",
      "policy_id": "5d93f008-3b1f-8472-8555-3549d5a68092"
}
```
### 4.5.5 PUT /api/v1/groups/<gID> (change group details)

(PUT /api/v1/users/<uID>/groups/<gID> for company access token)

#### **Parameters**

- name: New name of the group.
- policy\_id (optional): ID of the new policy that will be assigned to the group. Must be a policy ID. License restrictions apply, please see [section 6,](#page-97-0) page 98 for further information.

#### Return values

HTTP status code 204 if change succeeded.

#### Authentication

User or company access token. Scope: Groups.Modify.

#### **Description**

Changes a group. Right now only the name can be changed.

#### Example

Request:
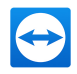

```
PUT /api/v1/groups/g425123356
 Content-Type: application/json
{ "name" : "Test 123",
  "policy_id": "5d93f008-3b1f-8472-8555-3549d5a68092" }
```
### Response:

HTTP/1.1 204 No Content

# 4.5.6 DELETE /api/v1/groups/<gID> (delete a group)

(DELETE /api/v1/users/<uID>/groups/<gID> for company access token)

### **Parameters**

None

# Return values

HTTP status code 204 on success.

## **Authentication**

User or company access token. Scope: Groups.Delete

# **Description**

Deletes an existing group. If the group is not owned, but only shared with the user's account it will just be unshared.

### Example

#### Request:

DELETE /api/v1/groups/g425123356

### Response:

HTTP/1.1 204 No Content

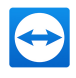

# 4.5.7 POST /api/v1/groups/<gID>/share\_group (share group with other user(s))

(POST /api/v1/users/<uID>/groups/<gID>/share\_group for company access token)

### **Parameters**

- users: List of users with whom the group will be shared.
	- userid: User ID of one of the users you want to share the group with.
	- **.** permissions: Access-permissions of the user on this group. Either read or readwrite.

### Return values

HTTP status code 204.

# **Authentication**

User or company access token. Scope: Groups.Share.

# **Description**

Shares a group with the given users. Will not change the share state with other users, but it is possible to overwrite the permissions for existing shares.

# Example

### Request:

```
POST /api/v1/groups/g425123356/share_group
  Content-Type: application/json
{ "users" : [
  { "userid" : "u33516235",
    "permissions" : "read" },
  { "userid" : "u51235",
    "permissions" : "readwrite" }]
}
```
### Response:

HTTP/1.1 204 No Content

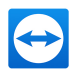

# 4.5.8 POST /api/v1/groups/<gID>/unshare\_group (unshare a group from certain users)

(POST /api/v1/users/<uID>/groups/<gID>/unshare\_group for company access token)

# **Parameters**

**.** users: List of User IDs that this group should not longer be shared with.

# Return values

HTTP status code 204.

# **Authentication**

User or company access token. Scope: Groups.Share.

# **Description**

Unshares a group from certain users.

# **Example**

### Request:

```
POST /api/v1/groups/g425123356/unshare_group
 Content-Type: application/json
```
{ "users" : [ "u33516235", "u51235" ]}

### Response:

HTTP/1.1 204 No Content

# 4.6 Session Management

# 4.6.1 GET /api/v1/sessions (list session codes)

- groupid (optional): Filter by group id.
- assigned\_userid (optional): Filter by assigned\_userid.

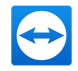

- state (optional): State of the session. Can be open or closed. By default only open sessions will be selected. States can be combined with a comma.
- full list (optional): true: Return all information for the sessions. This is false by default.
- offset (optional): Can contain a session code from a previous request. The returned list will contain session codes after the one specified as offset.

For the minimalistic list (full\_list=false):

- **sessions:** List of session codes.
	- code: Session code.
	- state: State of the session. Can be "open" or "closed".
	- **.** online: Online state of the session. Can be true or false.
	- groupid: Group ID where this session is stored under.
	- support session type: Defines the platform that the session code is created for. Can be "Default" or "Pilot".
- sessions remaining: Number of session codes left after the ones returned here. Will be omitted if there are no further session codes.
- next\_offset: Offset that can be used to get the next 1,000 session codes.

For the full list (full\_list=true):

- waiting message: Message displayed to the waiting end customer.
- **.** description: Description for this session code.
- end\_customer: End Customer info
	- name: Name of the end customer.
	- **email:** Email of the end customer.
- assigned\_userid: User ID of the user this session is assigned to. If session is unassigned, value is "u0".
- assigned at: Date when the last user was assigned.
- end\_customer\_link: Link for the end customer.
- supporter\_link: Link for the supporter.
- custom\_api: Custom field that can be used to store an arbitrary string but is only available to API functions. It is limited to 4,000 characters.
- created at: Date when the session code was created.
- valid until: Date until when the session code is/was valid.
- closed at: Date when the session was closed.

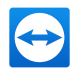

# **Authentication**

User or company access token. Scope: Sessions.ReadAll or Sessions.ReadOwn.

# **Description**

Lists sessions. If no filters are given it will list all sessions in the active account (user access token) or all ses-sions from all accounts (company access token). A single request will return a maximum of 1000 session codes. To get the next 1000 session codes, repeat the same request with the offset parameter set to the value from next offset. Session codes will be sorted by the created at date from new to old.

# Example

### Request:

GET /api/v1/sessions?groupid=g425123356&full\_list=true

#### Response:

```
{
  "sessions" : [
      {"code" : "s31 328 542",
       "groupid" : "g425123356",
       "description" : "Hello, I have an issue with my printer, can you
please assist?",
       "end customer" : { "name" : "Peter Niedhelp", "email" : "help-
me@example.com"
       "assigned userid" : "u7254190",
       "end_customer_link" : https://getpilot.teamviewer.com/
       "supporter_link" : https://getpilot.teamviewer.com/
       "custom_api" : "{ "ticket_id" : "535824"
       "support session type" : "Pilot"}, ...]
}
```
# 4.6.2 POST /api/v1/sessions (create new session code)

### **Parameters**

• valid\_until (optional): Date when session code becomes invalid. Will default to 24h from now when no date is given.

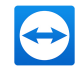

- groupid (partially required): ID of the group the session will be inserted into. The group can be in a different account when the API user has access to it. Either this or groupname must be set. For applications with company level access, this parameter is required.
- groupname (partially required): Name of the group the session code will be inserted into. Either this or the groupid parameter must be set. If no group exists with that name a new group will be created. If both groupid and groupname are set, both have to point to the same group. Otherwise an error is returned.
- waiting message (optional): Message displayed to the waiting end customer.
- description (optional): Description for the new session code.
- end customer (optional): End customer info.
	- name (optional): Name of the end customer. Maximum length is 100 characters.
	- email (optional): Email of the end customer. Maximum length is 254 characters.
- assigned userid (optional): User ID of the user this session code will be assigned to. If not set, session code will be assigned to the user who created the session code. If set to " $\mu$ 0", session is unassigned.
- custom api (optional): Custom field that stores any arbitrary string (such as JSON or XML) but is only available to API functions. It is limited to 4,000 characters.
- support\_session\_type (optional): Defines the platform that the session code is created for. If it is not given, "Default" is set.

- code: Newly created session code.
- **state**: State of the session. Can be "open" or "closed".
- groupid: Group ID where this session is stored in.
- waiting message: Message displayed to the waiting end customer.
- **.** description: Description for this session code.
- end\_customer: End Customer info
	- name: Name of the end customer.
	- **email:** E-mail of the end customer.
- assigned\_userid: User ID of the user this session code is assigned to. If session code is not assigned, the value will be "u0".
- assigned\_at: Date when the last user last assigned.
- end customer link: Link for the end customer.
- supporter\_link: Link for the supporter.

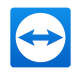

- custom api: Custom field that stores any valid JSON/XML object (max 4,000 characters) and is only visible for API users.
- created at: Date when the session code was created.
- valid until: Date when session code becomes invalid.

# **Authentication**

User or company access token. Scope: Sessions.Create.

# **Description**

Creates a new session code. A session code will always be stored in a group, so either the groupid or groupname parameter must be set. Session codes will expire after 24h if no valid until date is set.

# Example

### Request (with user/company access token):

```
{
 "groupid" : "g2605812312"
 "description" : I have aproblem with myspace bar.",
 "end_customer" : { "name" : "Max"},
 "support session type" : "Pilot"
}
```

```
HTTP/1.1 200 OK
  Content-Type: application/json
  Location: https://webapi.teamviewer.com/api/v1/sessions/s12-345-678
{"code" : "s12-345-678",
 "state" : "open",
 "groupid" : "g425123356",
 "end customer" : { "name" : "Max" },
 "description" : "I have a problemwith myspace bar.",
 "assigned userid" : "u7254190",
 "end_customer_link" : "https://getpilot.teamviewer.com/s12345678",
 "supporter_link" : "https://getpilot.teamviewer.com/s12345678-
asfg1234asfg",
 "valid_until" : "2013-10-30T12:03:29Z"
}
```
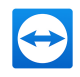

# 4.6.3 GET /api/v1/sessions/<code> (get info about a certain session of the session code)

### **Parameters**

None

# Return values

- <sup>l</sup> code: Session code.
- state: State of the session. Can be open or closed.
- online: Online-state of the session. Can be true or false.
- groupid: Group ID where this session is stored in.
- waiting\_message: Message displayed to the waiting end customer.
- **.** description: Description for this session code.
- end customer: End customer info
	- name: Name of the end customer. Maximum length is 100 characters.
	- email: E-mail of the end customer. Maximum length is 254 characters.
- assigned userid: User ID of the user this session code is assigned to.
- end\_customer\_link: Link for the end customer.
- supporter link: Link for the supporter.
- custom\_api: Custom fields, this stores any arbitrary string but is only available to API functions. It is limited to 4,000 characters.
- valid\_until: Date until when the session code is/was valid.
- created\_at: Date when the session code was created.
- assigned\_at: Date when the last user last assigned.
- closed at: Date when the session was closed.
- support\_session\_type: Defines the platform that the session code is created for. Can be "Default" or "Pilot"

# **Authentication**

User or company access token. Scope: Sessions.ReadAll or Sessions.ReadOwn.

# **Description**

Returns information for one session code. It will return exactly the same data that a POST to /sessions would return except that some of the fields may have changed values.

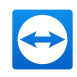

# **Example**

### Request:

GET /api/v1/sessions/s15-542-091

### Response:

```
HTTP/1.1 200 OK
 Content-Type: application/json
{
    "code" : "s15-542-091",
    "state" : "open",
    "groupid" : "g391471283",
    "waiting message" : "",
    "description" : "HELP!!11",
    "end customer" : { "name" : "Max", "email" : ""},
    "assigned userid" : "u12948192"
    "end_customer_link" : "https://getpilot.teamviewer.com/...",
    "supporter_link" : "https://getpilot.teamviewer.com/...",
    "support session type" : "Default"
}
```
# 4.6.4 PUT /api/v1/sessions/<code> (modify info for a certain session  $\blacksquare$ code)

- groupid(optional): Group ID where this session will be moved to.
- groupname (optional): Group name where this session will be moved to. If both groupname and groupid are set, the group with the specified ID must have the specified name. Otherwise an error is returned. This parameter can only be used by applications with user-level access.
- waiting\_message(optional): Message displayed to the waiting end customer.
- description(optional): Description for this session code.
- end\_customer(optional): End customer info
	- name(optional): Name of the end customer.
	- email(optional): E-mail of the end customer.
- assigned\_userid(optional): User ID of the user to assign this session to. Set to u0 unassign session.

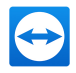

- custom api(optional): Custom fields, this stores any arbitrary string but is only available to API functions. It is limited to 4,000 characters.
- **state**(optional): State of the session. Can be open or closed.

HTTP status 204 if changes succeeded.

# **Authentication**

UUser or company access token. Scope: Sessions.ModifyAll or Sessions.ModifyOwn.

# **Description**

CModifies an existing session code.

# Example

### Request:

```
PUT /api/v1/sessions/s13-123-123
  Content-Type: application/json
```
{"description" : "Still not working."}

### Response:

HTTP/1.1 204 No Content

# 4.7 Reporting

Note: License restrictions apply. Please see chapter "Licensing" in [section 6,](#page-97-0) page 98 for further information.

# 4.7.1 GET /api/v1/reports/connections (list connection reports)

- username (optional): Filter by user name of the person who started the connection.
- userid (optional): Filter by user ID of the person who started the connection.
- groupid (optional): Filter by group ID where the target device or user was in.

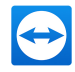

- devicename (optional): Filter by target device name. Set to unnamed device only return results for unnamed devices. Only available if you are using a user access token.
- deviceid (optional): Filter by device ID.
- from date (optional): First start date for all listed connections. Parameter must contain a date and can also contain a time. If no time is specified it defaults to 00:00:00Z. Connections with start date equal to from date are included in the results.
- to\_date (optional): Last start date for all listed connections. Parameter must contain a date and can also contain a time. If no time is specified it defaults to 00:00:00Z. Connections with start date equal to to date are excluded from the results.
- offset id (optional): All returned reports will follow the report-ID given in this field. The given report-ID is excluded from the results.
- has code (optional): Filters out reports that have no session code if true that have a ses-sion code if false. If the parameter is left out both types will be returned.

Additional parameters for connections that were done with a session code:

• session code (optional): specified the response will contain only connections for this session code.

# Return values

- records: List of remote control connections
	- $\bullet$  id: Report-ID
	- userid: User ID of the person who started the connection.
	- username: User name of the person who started the connection.
	- contact id (optional): ID of the target. The Contact ID is returned only for connections made to contacts.
	- deviceid: TeamViewer ID of the target device.
	- devicename (optional): name of the target device. Only returned if you are using a user access token.
	- groupid: ID of the group where the device is currently located.
	- groupname: Name of the group where the device is currently located.
	- start\_date: Start date and time of the connection.
	- end date: End date and time of the connection.
	- fee (optional): Costs for the connection.
	- **.** currency (optional): Currency for the  $f \in E$  field.
	- billing\_state: Can be Bill, Billed, or DoNotBill.
	- notes (optional): Notes for this connection.

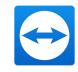

- records remaining (optional): Number of records after the ones listed here. Can be omitted if there are no more reports left.
- next offset (optional): ID of the last returned report in this response. Can be used as  $off-set$ id in a follow-up request to get the next set of connection reports.

Additional return parameters when the connection was done with a session code

- records
	- assigned\_userid: User ID of the user this session code is assigned to.
	- assigned at: Date when the session code was last assigned to another user.
	- session code: Session code.
	- session created at: Date when the session code was created.
	- valid until: Date until when the session code is/was valid.
	- session note: Description of the Service Case.
	- custom\_api: Custom fields, this stores any arbitrary string but is only available to API functions. It is limited to 4,000 characters.
	- end customer
		- name (optional): Name of the end customer.
		- email (optional): E-mail address of the end customer.
	- feedback: If feedback was enabled but customer did not provide feedback, an empty object is returned.
		- session\_rating (optional): Session rating from customer (integer, higher is better).
		- user\_comment (optional): Comment on the session from customer.

# Authentication

User or company access token. Scope: Connections.Read.

# **Description**

Returns a list of connection reports. The list is limited to 1,000 reports per request. If there are more reports the reports remaining field will tell you how many. The next offset field will contain the offset ID to get the next 1000 (or less) reports and should be used as offset id parameter for the next request.

If you want to get connections for a single day or multiple days, use the first day at 0:00 for the  $f_{\text{TOM}}$ date parameter and the day after the last day at 0:00 for the to date parameter.

# Example

### Request:

GET /api/v1/reports/connections?username=Adam

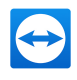

```
HTTP/1.1 200 OK
 Content-Type: application/json
{"records" : [
  { "id" : "B144268F-5A3A-4130-9054-A8F4598B0125",
    "username" : "Adam",
   "userid" : "u4387123",
    "devicename" : "Server 15",
    "deviceid" : "20301234",
    "start_date" : "2013-01-16T19:20:30Z",
    "end_date" : "20130116T194014Z",
    "bill" : "0.00",
    "currency" : "EUR",
    "billing_state" : "Bill",
    "notes" : "fixed webserver"
  },
  { "id" : "CAB5E30E-7A51-4F74-A9AE-089EE206D220",
    "username" : "Adam",
   "userid" : "u4387123",
    "devicename" : "Server 12",
    "deviceid" : "20301234",
    "start_date" : "20130117T144011Z",
    "end date" : "20130117T151324Z",
   "bill" : "0.00",
    "currency" : "EUR",
    "billing_state" : "DoNotBill",
    "notes" : "installed Windows updates"
  },
  { "id" : "F846B994-4259-4F00-BEC0-258D12A6C0BE",
   "username" : "Adam",
    "userid" : "u4387123",
   "devicename" : "Server 12",
    "deviceid" : "20301234",
    "start date" : "20130117T152004Z",
    "end_date" : "20130117T152351Z",
    "bill" : "0.00",
    "currency" : "EUR",
    "billing_state" : "DoNotBill",
    "notes" : "server rebooted and running again"
 }
]}
```
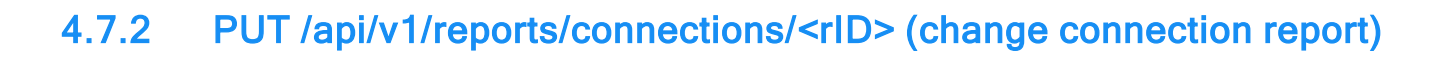

# **Parameters**

- billing\_state (optional): Can be Bill, Billed, or DoNotBill.
- notes (optional): Notes for this connection.

### Return values

HTTP status code 204.

# **Authentication**

User or company access token. Scope: Connections.Modify.

# **Description**

Changes a field in the connection report.

# **Example**

### Request:

```
PUT /api/v1/reports/connections/F846B994-4259-4F00-BEC0-258D12A6C0BE
 Content-Type: application/json
```
{"notes" : "server rebooted but not fixed yet."}

### Response:

HTTP/1.1 204 No Content

# 4.7.3 DELETE /api/v1/reports/connections/<rID> (delete a connection report)

### **Parameters**

None

### Return values

HTTP status code 204.

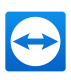

# Authentication

User or company access token. Scope: Connections.Delete.

# **Description**

Deletes a connection report.

# Example

### Request:

DELETE /api/v1/reports/connections/F846B994-4259-4F00-BEC0-258D12A6C0BE

### Response:

HTTP/1.1 204 No Content

# 4.7.4 GET /api/v1/reports/devices (list device reports)

### **Parameters**

- originid(optional): Filter by ID of the device that started the connection.
- userid (optional): Filter by ID of the user that was signed in on the origin device.
- targetid(optional): Filter by ID of the target device.
- from\_date(optional): First start date for all listed connections. Parameter must contain a date and can also contain a time. If no time is specified it defaults to 00:00:00Z. Connections with start date equal to from date are included in the results.
- to\_date(optional): Last start\_date for all listed connections. Parameter must contain a date and can also contain a time. If no time is specified it defaults to 00:00:00Z. Connections with start date equal to to date are excluded from the results.
- offset\_id(optional): All returned reports will follow the report-ID given in this field. The given report-ID is excluded from the results.

# Return values

- records: List of remote control connections
	- $\bullet$  id: Report-ID
	- userid(optional): ID of the user that was signed in on the origin device.
	- **.** username (optional): User name of the person who started the connection.

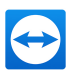

- originid: TeamViewer ID of the origin device.
- targetid: TeamViewer ID of the target device.
- targetname(optional): Device name of the target device.
- start\_date: Start date and time of the connection.
- end date: End date and time of the connection.
- next offset(optional): ID of the last returned report in this response. Can be used as  $off-set$ id in a follow-up request to get the next set of connection reports.

# **Authentication**

User or company access token. Scope: Connections.Read.

### **Description**

Note: License restrictions apply. Please see chapter "Licensing" in [section 6,](#page-97-0) page 98 for further information.

Returns a list of connection reports. The list is limited to 1,000 reports per request. The next offset field will contain the offset ID to get the next 1,000 (or less) reports and should be used as offset id parameter for the next request.

If you want to get connections for a single day or multiple days, use the first day at 0:00 for the from date parameter and the day after the last day at 0:00 for the to\_date parameter.

### **Example**

### Request:

GET /api/v1/reports/devices

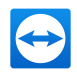

```
HTTP/1.1 200 OK
  Content-Type: application/json
{"records" : [
  { "Id": "a6baa54f-e9d1-23ec-bd8f-fc8851923da3",
    "originid": 123456789,
    "targetid": 234567890,
    "targetname": "Desktop",
    "start_date": "2016-08-22T12:11:29Z",
    "end_date": "2016-08-22T12:11:34Z"
  },
  {
    "Id": "cc1e203f-7a4a-85f8-9fd5-6f23b5d51343",
    "originid": 987654321,
    "userid": "u13245678",
    "targetid": 098765432,
    "targetname": "Laptop",
    "start_date": "2016-08-22T11:23:04Z",
    "end_date": "2016-08-22T11:23:13Z",
    "username": "Adam"
  },
  {
    "Id": "ced87ee5-22a7-42cd-8963-90aa45cc55a2",
    "originid": 123456789,
    "targetid": 321654987,
    "targetname": "Server",
    "start_date": "2016-08-22T11:20:18Z",
    "end_date": "2016-08-22T11:20:34Z"
 }
]}
```
# 4.8 Meetings

# 4.8.1 Meeting types

The TeamViewer API handles two types of meetings: scheduled and instant.

# Scheduled meetings

Scheduled meetings have a subject, a start and an end time associated with them. They can be retrieved using the GET /api/v1/meetings method and are displayed in the desktop client.

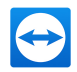

# Instant meetings

Instant meetings are meant to be started quickly after creating them. They do not have a scheduled time or subject. Instant meetings cannot be seen or edited later, the ID and participant link only appear in the response of the POST request.

# 4.8.2 GET /api/v1/meetings (list all scheduled meetings)

# **Parameters**

- from date (optional): First start date for all listed meetings. Date is included in the filter. Only the date counts. If a time is provided in the parameter it will be ignored.
- to date (optional): Last start date for all listed meetings. Date is included in the filter. Only the date counts. If a time is provided in the parameter it will be ignored.

# Return values

- $\cdot$  id: The unique meeting ID.
- subject: The subject of the meeting.
- start: The start date and time of the meeting.
- end: The end date and time for the meeting.
- password (optional): The meeting password. Omitted if no password is set.
- conference call information: Information about the conference call
	- type: ype of the conference call information. Can be either None, TeamViewer, or Custom.
	- custom data (optional): The custom text that is displayed when type is set to Custom. Omitted if empty.
- participant\_web\_link: A web link to join the meeting.

# Authentication

User access token. Scope: Meetings.Read.

# **Description**

Lists all scheduled meetings for the account associated with the authentication token. The list can be filtered with additional parameters. This data is the same as when using GET /meetings/<mID> for each of these users.

# **Example**

### Request:

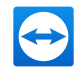

GET /api/v1/meetings

#### Response:

```
HTTP/1.1 200 OK
 Content-Type: application/json
{
  "meetings": [
    {
      "id": "m12-345-678",
      "subject": "TeamViewer API Webinar",
      "start": "2013-11-25T14:00:00Z",
      "end": "2013-11-25T15:00:00Z",
      "password": "1234",
      "conference call information": {
        "type": "Custom",
        "custom data": "Dial 555-4816-2342 to join the conference."
      },
      "participant_web_link": "https://go.teamviewer.com/m12345678"
    },
    {
      "id": "m98-765-432",
      "subject": "API Next Steps",
      "start": " 2013-11-25T14:00:00Z",
      "end": "2013-11-25T15:00:00Z ",
      "conference call information": {
        "type": "TeamViewer"
      },
      "participant web link": "https://go.teamviewer.com/m98765432"
    }
 ]
}
```
# 4.8.3 GET /api/v1/meetings/<mID> (get details of a meeting)

### **Parameters**

None.

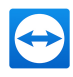

- $\cdot$  id: The unique meeting ID.
- **subject:** The subject of the meeting.
- start: The start date and time of the meeting.
- end: The end date and time for the meeting.
- password (optional): The meeting password. Omitted if no password is set.
- conference\_call\_information: Information about the conference call:
	- type: Type of the conference call information. Can be either None, TeamViewer, or Custom.
	- custom data (optional): he custom text that is displayed when type is set to Custom. Omitted if empty.
- participant\_web\_link: A web link to join the meeting.

# **Authentication**

User access token. Scope: Meetings.Read.

# **Description**

Retrieve the details of one single meeting.

# Example

### Request:

```
GET /api /v1/meetings/m12-345-678
```
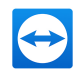

```
HTTP/1.1 200 OK
 Content-Type: application/json
{
  "id": "m12-345-678",
  "subject": "TeamViewer API Webinar",
  "start": "2013-11-25T14:00:00Z",
  "end": "2013-11-25T15:00:00Z",
  "password": "1234",
  "conference call information": {
    "type": "Custom",
    "custom data": "Dial 555-4816-2342 to join the conference."
  },
  "participant_web_link": "https://go.teamviewer.com/m12345678"
}
```
# 4.8.4 GET /api/v1/meetings/<mID>/invitation (retrieve invitation information for a scheduled meeting)

### **Parameters**

- timezone: The time zone for which the invitation is created. Specified as offset to UTC as defined by ISO 8061. Examples:
	- $\cdot$  +0100 for the time zone 1 hour east of UTC, e.g. Central European Time (CET)
	- $\cdot$  +0200 the time zone 2 hours east of UTC, e.g. Central European Summer Time (CEST)
	- -0500 for the time zone 5 hours west of UTC, e.g. US/Canadian Eastern Standard Time (EST).

Example code in C# on how to retrieve the current local time zone:

```
var utcOffset = TimeZone.CurrentTimeZone.GetUtcOffset(DateTime.Now);
string timezoneParam =
((utcOffset < TimeSpan.Zero) ? "-" : "+") + utcOffset.ToString("hhmm");
```
• language: The language in which the invitation text is returned, e.g. de or en.

### Return values

• invitation\_text: An invitation text that can be used for e-mails, chat programs, etc. It con-tains the meeting ID, a link to directly connect and start and end time given in the timezone that is stated as parameter. Line breaks are denoted as \n.

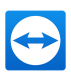

# Authentication

User access token. Scope: Meetings.Read.

# **Description**

Retrieve an invitation text with start and end time adapted to the given time zone.

# Example

### Request:

GET /api/v1/meetings/m12-345-678/invitation?timezone=+0100&language=en

### Response:

```
HTTP/1.1 200 OK
  Content-Type: application/json
```

```
{ "invitation_text" : "Hello,\nYou have been invited to a meet-
ing:\n\nSubject: TeamViewer API Webinar\nStart: 15:00, 25.11.2013\nEnd:
16:00, 25.11.2013\n\nPlease join the meeting, by clicking on this
link:\nhttps://go.teamviewer.com/m12345678\nMeeting ID: m12-345-
678\n\nPassword: 1234\n\nRegards,\nJohn Doe\n\nwww.teamviewer.com -
Easy online meeting & screen sharing"}
```
# 4.8.5 POST /api/v1/meetings (create a new meeting)

- instant (optional): Set true for an instant meeting, false for a scheduled meeting. See 3.7.1 for details about meeting types. Defaults to false.
- subject (optional): Subject of the meeting. Required for scheduled meetings, must be left empty for instant meetings.
- start (optional): Start date and time. Required for scheduled meetings, must be left empty for instant meetings.
- end (optional): End date and time. Required for scheduled meetings, must be left empty for instant meetings.
- password (optional): A password that participants must enter to join the meeting.
- conference call information (optional): Information about how to join a conference for the meeting. Defaults to {"type" : "TeamViewer"} if omitted.

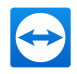

- type: Type of the conference call information. Can be either None, TeamViewer, or Custom.
- custom data (optional): The custom text that is displayed when type is set to Custom.

- $\cdot$  id: The unique meeting ID.
- subject (optional): Subject of the meeting. Omitted for instant meetings.
- **start** (optional): The start date and time of the meeting. Omitted for instant meetings.
- end (optional): The end date and time for the meeting. Omitted for instant meetings.
- password (optional): The meeting password. Omitted if no password is set.
- conference call information (optional): Information about the conference call:
	- type: Type of the conference call information. Can be either None, TeamViewer, or Custom.
	- custom data (optional): The custom text that is displayed when type is set to Custom. Omitted if empty.
- participant\_web\_link: A web link to join the meeting.

# **Authentication**

User access token. Scope: Meetings.Create.

# **Description**

Creates a new meeting. The response contains the values for the new meeting.

# Example for a Scheduled Meeting

### Request:

```
POST /api/v1/meetings
 Content-Type: application/json
{
  "subject": "TeamViewer API Webinar",
  "start": "2013-11-25T14:00:00Z",
  "end": "2013-11-25T15:00:00Z",
  "password": "1234",
  "conference call information": {
      "type": "Custom",
      "custom_data": "Dial 555-4816-2342 to join the conference."
  }
}
```
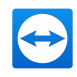

### Response:

```
HTTP/1.1 200 OK
 Content-Type: application/json
\left\{ \right."id": "m12-345-678",
  "subject": "TeamViewer API Webinar",
 "start": "2013-11-25T14:00:00Z",
  "end": "2013-11-25T15:00:00Z",
  "password": "123",
  "conference call information": {
      "type": "Custom",
      "custom data": "Dial 555-4816-2342 to join the conference."
  },
  "participant_web_link": "https://go.teamviewer.com/m12345678"
}
```
# Example for a Scheduled Meeting

### Request:

```
POST /api/v1/meetings
 Content-Type: application/json
{
 "instant" : "true"
}
```

```
HTTP/1.1HTTP/1.1 200 OK
 Content-Type: application/json
{
  "id": "m13-345-678",
 "participant_web_link": "https://go.teamviewer.com/m13345678"
}
```
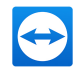

# 4.8.6 PUT /api/v1/meetings/<mID> (change details of a meeting)

# **Parameters**

- subject (optional): Subject of the meeting.
- start (optional): Start date and time.
- end (optional): End date and time.
- password (optional): A password that participants must enter to join the meeting.
- conference\_call\_information (optional): Information about how to join a conference for the meeting.
	- type (optional): Type of the conference call information. Can be either None, TeamViewer, or Custom.
	- custom data (optional): The custom text that is displayed when type is set to Custom. Omitted if empty.

# Return values

HTTP status code 204 (No Content) on success.

# **Authentication**

User access token. Scope: Meetings.Modify.

# **Description**

Changes one or more values of a meeting.

# Example

### Request:

```
PUT /api/v1/meetings/m12-345-678
  Content-Type: application/json
```

```
{"subject" : "Webinar: TeamViewer API Best Practices"}
```
### Response:

HTTP/1.1 204 No Content

# 4.8.7 DELETE /api/v1/meetings/<mID> (delete a meeting)

# **Parameters**

None.

# Return values

HTTP status code 204 on success.

# **Authentication**

User access token. Scope: Meetings.Delete.

### **Description**

Deletes a meeting.

### Example

#### Request:

DELETE /api/v1/meetings/m12-345-678

### Response:

HTTP/1.1 204 No Content

# 4.9 Contacts

# 4.9.1 GET /api/v1/contacts (list all contacts from the Computers & Contacts list)

- name (optional): Return only contacts that contain the value of this parameter in their name.
- email (optional): Return only the contact or invitation that exactly matches the given email address. This may also contain a comma separated list of email addresses, allowing to query multiple contacts with a single call.
- online\_state (optional): Return only contacts with the given online\_state.

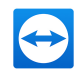

- groupid (optional): Return only contacts that are in the specified group.
- include invitations (optional): Additionally returns a list of all pending invitations if true.

- contact id: The ID that is unique for this entry of the Computers & Contacts list. Values are always prefixed with a 'c'.
- user id: the User ID of the contact. Prefixed with a 'u'.
- name: The name of the contact.
- email (optional): The e-mail address of the contact. This is only returned if the parameter email was provided when calling the function.
- groupid: The ID of the group that this contact is a member of.
- **description**: The description that the current user has entered for this contact.
- online state: The current online state of the contact. Possible values are: online, busy, away, offline.
- profilepicture url (optional): The profile picture of the contact. Contains the URL at which the profile picture can be found. The URL contains the string "[size]" as placeholder for the size of the picture, which needs to be replaced by an integer to retrieve the picture of that size. Valid sizes are 16, 32, 64, 128, and 256. Omitted if a contact has no profile picture set.
- supported features: The features supported by the contact. Possible values are: chat, remote\_control, meeting, videocall.
- invitations (optional): List of all pending invitations.
	- groupId: The ID of the group this contact will be a member of.
	- **.** email: The e-mail address of the invitee.

# **Authentication**

User access token. Scope: ContactList.Read.

# **Description**

Returns a list of contacts in the user's Computers & Contacts list that match the criteria given in the parameters.

The contact id can also be used to request TeamViewer sessions (such as chat with contact, send file to contact, prompt remote access, etc.) using the [TeamViewer](https://start.teamviewer.com/) website. For more information, please see "Appendix A", page 66.

# **Example**

### Request:

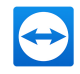

#### GET /api/v1/contacts

#### Response:

```
HTTP/1.1 200 OK
  Content-Type: application/json
{"contacts": [
 { "contact_id": "c123456789",
    "user_id": "u987654321",
    "name": "Jack",
    "groupid": "g12345678",
    "online state": "Offline",
    "profilepicture_url": "https://profilepicturedl.teamviewer.com/a-
35489836/81cae6b1-4acf-4138-bd14-f3c27716b400/[size]"
    "supported features": "remote control, videocall, chat, meeting"
  },
  {
    "contact_id": "c123456780",
   "name": "John",
    "groupid": "g12345678",
    "online_state": "Offline"
  }]
}
```
# 4.9.2 POST /api/v1/contacts (add a new contact)

- email: The unique e-mail of the account that is to be added as a contact.
- groupid (partially required): ID of the group the contact will be added to. Either this or the parameter 'groupname' must be set.
- groupname (partially required): Name of the group the contact will be added to. Either this or the groupid parameter must be set. If no group exists with that name a new group will be created. If both groupid and groupname are set, both have to point to the same group. Otherwise an error is returned.
- description (optional): The description of the contact.
- **invite** (optional): *true*: Creates an invitation if the contact does not exist.

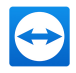

If invite is true and a request to add a non-existing contact was made an error is returned stating that the contact could not be added but an invitation was sent. The invitation will be sent via email.

# Return values

On success, the contact is returned with the same values as in GET /contacts.

# **Authentication**

User access token. Scope: ContactList.Write.

# **Description**

Adds a contact to the Computers & Contacts list. An error is returned if either

- the contact is already present in the Computers & Contact list in a group owned by the current user.
- an account with the specified email does not exist.
- the user does not have sufficient rights to add a contact in the specified group.

# **Example**

Request (with user/company access token):

```
POST /api/v1/contacts
  Content-Type: application/json
{
    "email": "buttonpusher@example.com",
    "groupid": "g12345678"
}
```

```
HTTP/1.1 200 OK
 Content-Type: application/json
{
  "contact_id": "c123456780",
  "name": "John Locke",
  "groupid": "g12345678",
  "online state": "Offline"
}
```
# 4.9.3 DELETE /api/v1/contacts/<cID> (Delete a contact)

# **Parameters**

None

### Return values

HTTP status code 204 on success.

# Authentication

User access token. Scope: ContactList.Delete.

### **Description**

Deletes a contact from the Computers & Contacts list. An error is returned if either

- a contact with the given cID does not exist in the current user's Computers & Contact list.
- the user does not have sufficient rights to remove the specified contact from a shared group.

# Example

### Request:

DELETE /api/v1/contacts/c123456789

### Response:

HTTP/1.1 204 No Content

# 4.10 Devices

# 4.10.1 GET /api/v1/devices (list all devices from the Computers & Contacts list)

- online\_state (optional): Return only devices with the given online\_state.
- groupid (optional): Return only devices that are in the specified group.
- remotecontrol\_id: Return only devices with the specified remotecontrol\_id.

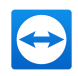

For the full list (full\_list=true):

- device id: The ID that is unique for this entry of the Computers & Contacts list. Values are always prefixed with a 'd'.
- remotecontrol id: ID that is unique to this device and can be used to start a remote control session.
- groupid: The ID of the group that this device is a member of.
- alias: The alias that the current user has given to this device.
- description: The description that the current user has entered for this device.
- online state: The current online state of the device. Possible values are: online, offline.
- supported features: features supported by the device. Possible values are: chat, remote control.
- assigned\_to: Indicates whether the device is assigned to the current user. Possible values are: true, false.
- policy id (optional): ID of the policy that is assigned to the device. Possible values are: a policy id, *inherit*. License restrictions apply, see chapter Licensing.
- last\_seen (optional): The timestamp of the last time, the device was online. Is not returned if the device is currently **online**. Only available if the device is assigned to the current user.

# Authentication

User access token. Scope: ContactList.Read.

# **Description**

Returns a list of devices in the user's Computers & Contacts list.

The remotecontrol id can also be used to request TeamViewer sessions (such as chat with device, send file to device, prompt remote access, etc.) using the [TeamViewer](https://start.teamviewer.com/) website. For more information, please see "Appendix A", page 66.

# Example

#### Request:

GET /api/v1/devices

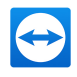

```
HTTP/1.1 200 OK
 Content-Type: application/json
{ "devices": [
      {
        "remotecontrol_id": "r123456789",
        "device id": "d123456789",
        "alias": "PC",
        "groupid": "g12345678",
        "online_state": "Online"
        "supported_features": "remote_control, chat",
        "policy_id": "5d93f008-3b1f-8472-8555-3549d5a68092"
      },
      {
        "remotecontrol_id": "r123456780",
        "device id": "d345667567",
        "alias": "Laptop",
        "groupid": "g12345678",
        "online state": "Offline"
        "supported_features": "remote_control"
      },
      {
        "remotecontrol_id": "r345678890",
        "device_id": "d444443226",
        "alias": "Office",
        "groupid": "g12345678",
        "online state": "Offline"
        "assigned to": true,
        "last seen": "2017-11-28T11:08:31Z"
      }
  ]
}
```
# 4.10.2 PUT /api/v1/devices/<dID> (change device details)

- $\bullet$  alias (optional): A new alias for the device.
- description (optional): A new description for the device.
- password (optional): A password that will be used when connecting to the device.

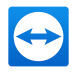

- policy id (optional): ID of the policy that will be assigned to the device. Possible values are: a policy id, *inherit*, none. License restrictions apply, see chapter Licensing.
- groupid (optional): ID of the group the device will be moved to. May not be used together with parameter policy id.

HTTP status code 204 (No Content) on success.

# **Authentication**

User access token. Scope: ContactList.Modify.

# **Description**

Changes one or more values of a device.

# Example

### Request:

```
PUT /api/v1/devices/d12345
 Content-Type: application/json
{"description" : "Swan Terminal",
 "policy_id": "5d93f008-3b1f-8472-8555-3549d5a68092" }
```
# Response:

HTTP/1.1 204 No Content

# 4.10.3 POST /api/v1/devices (add a new device)

- remotecontrol\_id: The TeamViewer ID of the device to be added.
- groupid: The group in which the device is to be added.
- description (optional): The description of the device.
- alias (optional): The alias of the device.
- password (optional): A password that will be used when connecting to the device.

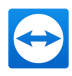

On success, the device is returned with the same values as in GET /devices.

# Authentication

User access token. Scope: ContactList.Write.

### **Description**

Adds a device to the Computers & Contacts list. An error is returned if either

- the device is already present in the Computers & Contact list in a group owned by the current user.
- the user does not have sufficient rights to add a device in the specified group.

### Example

### Request:

```
POST /api/v1/devices
 Content-Type: application/json
{
    "remotecontrol_id": "r123456789",
    "groupid": "g12345678",
    "password": "4815162342"
}
```

```
HTTP/1.1 200 OK
  Content-Type: application/json
{ "remotecontrol_id": "r123456789",
    "device id": "d999999999",
    "alias": "Laptop",
    "groupid": "g12345678",
    "online state": "online"
}
```
# 4.10.4 DELETE /api/v1/devices/<dID> (delete a device)

# **Parameters**

None.

### Return values

HTTP status code 204 on success.

### Authentication

User access token. Scope: ContactList.Delete.

### **Description**

Deletes a device from the Computers & Contacts list. An error is returned if either

- a device with the given dID does not exist in the current user's Computers & Contact list.
- the user does not have sufficient rights to remove the specified contact from a shared group.

### Example

### Request:

DELETE /api/v1/devices/d999999999

### Response:

HTTP/1.1 204 No Content

# 4.11 Policy Management

Note: License restrictions apply. Please see chapter "Licensing" in [section 6,](#page-97-0) page 98 for further information.

# 4.11.1 GET /api/v1/teamviewerpolicies

# **Parameters**

None.
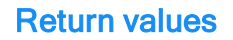

- policies: List of policies.
	- **.** settings: List of all settings of a policy.
		- $\cdot$  key: The label of a setting.
		- value: Value of a setting.
		- **enforce**: Enforced settings cannot be set on the device. Possible values are: true, false.
	- name: Name of a policy.
	- policy\_id: Unique ID of a policy.

#### **Authentication**

User access token.

#### **Description**

Lists all policies created by the account. Use in combination with PUT /api/v1/teamviewerpolicies/<policy\_id> to modify a policy.

#### **Example**

#### Request:

GET /api/teamviewerpolicies

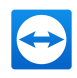

```
HTTP/1.1 200 OK
  Content-Type: application/json
{ "policies": [
    \left\{ \begin{array}{c} \end{array} \right."settings": [
            \left\{ \begin{array}{c} 1 \end{array} \right\}"Key": "CheckForNewVersion",
               "Value": 0,
               "Enforce": false
            }
        ],
         "name": "One",
         "policy_id": "5431b8a2-8b2a-479c-a66a-80c5ce067dc3"
      },
      {
         "settings": [
           \left\{\right\}"Key": "EnableBlackScreenOnDisabledInput",
                "Value": false,
                "Enforce": false
           }
         ],
          "name": "Two",
          "policy_id": "5d93f008-2b0f-4971-8555-3549d5a68092"
       },
        {
          "settings": [
            \left\{ \begin{array}{c} 1 \end{array} \right\}"Key": "DisableTeamViewerShutdown",
                  "Value": true,
                 "Enforce": false
            }
          ],
          "name": "Three",
          "policy_id": "261a9fb5-8f05-4db8-a2a5-2dd7713d12f7"
        }
  \Box}
```
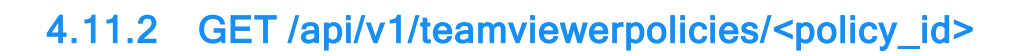

#### **Parameters**

None.

#### Return values

- policies: List of policies.
	- **.** settings: List of all settings of the policy.
		- $\cdot$  key: The label of a setting.
		- value: Value of a setting.
		- **enforce**: Enforced settings cannot be set on the device. Possible values are: true, false.
	- name: Name of the policy.
	- policy\_id: Unique ID of the policy.

#### **Authentication**

User access token.

#### **Description**

Returns a specific policy. Use in combination with PUT /api/v1/teamviewerpolicies/<policy\_id> to modify the policy.

#### **Example**

#### Request:

GET /api/teamviewerpolicies/5431b8a2-8b2a-479c-a66a-80c5ce067dc3

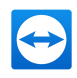

```
HTTP/1.1 200 OK
 Content-Type: application/json
{ "policies": [
    \left\{ \right."settings": [
          {
             "Key": "CheckForNewVersion",
             "Value": 0,
             "Enforce": false
           }
       ],
       "name": "One",
       "policy_id": "5431b8a2-8b2a-479c-a66a-80c5ce067dc3"
     }
  ]
}
```
## 4.11.3 PUT /api/v1/teamviewerpolicies/<policy\_id>

#### **Parameters**

- **.** settings: List of all settings of the policy.
	- $\cdot$  key: The label of a setting.
	- value: Value of a setting.
	- **enforce**: Enforced settings cannot be set on the device. Possible values are: true, false.
- name: Name of the policy.

#### Return values

HTTP status code 204 (No Content) on success.

#### Authentication

User access token.

#### **Description**

Modifies the settings of the specified policy. Use in combination with GET /api/v1/teamviewerpolicies/<policy\_id> to retrieve the settings of the policy.

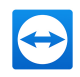

#### Example

#### Request:

```
PUT /api/v1/teamviewerpolicies/5431b8a2-8b2a-479c-a66a-80c5ce067dc3
  Content-Type: application/json
{
     "settings": [
       \left\{ \begin{array}{c} 1 \end{array} \right."Key": "CheckForNewVersion",
            "Value": 1,
            "Enforce": false
       }
   ]
}
```
#### Response:

HTTP/1.1 204 No Content

## 4.11.4 DELETE /api/v1/teamviewerpolicies/<policy\_id>

#### **Parameters**

None.

#### Return values

HTTP status code 204 (No Content) on success.

#### **Authentication**

User access token.

#### **Description**

Deletes the specified policy.

#### **Example**

#### Request:

DELETE api/v1/teamviewerpolicies/5431b8a2-8b2a-479c-a66a-80c5ce067dc3

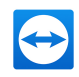

#### Response:

HTTP/1.1 204 No Content

## 4.12 Remote Management Web Monitoring

Note: License restrictions apply. Please see chapter "Licensing" in [section 6,](#page-97-0) page 98 for further information.

## 4.12.1 GET /api/v1/webMonitoring/browsers

#### **Parameters**

None.

#### Return values

- browserId: List of browser IDs.
- type: Browser types (Google Chrome, Mozilla Firefox, etc).
- version: List of supported browser versions (currently null).

#### **Authentication**

User access token.

#### **Description**

GET browsers action is used to get the list of supported browsers. Currently, we only support one browser version. Therefore, the API action returns only browser types and ID. The return of versions will be available soon.

#### Example

#### Request:

GET api/v1/webMonitoring/browsers/<accessToken>

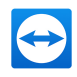

HTTP/1.1 200 OK Content-Type: application/json { "browserId": 1, "type": "GoogleChrome", "version": null }, { "browserId": 2, "type": "MozillaFirefox", "version": null }

## 4.12.2 GET /api/v1/webMonitoring/locations

#### **Parameters**

None.

#### Return values

- locationId: List of location Ids.
- continent: List of continents.
- countrycode: List of country codes (de, us, br, etc.).
- city: List of cities.

#### **Authentication**

User access token.

#### **Description**

GET Locations action is used to get the list of supported locations. It returns location Id, continent, country, and city names.

#### Example

#### Request:

GET api/v1/webMonitoring/locations/<accessToken>

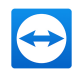

#### Response:

```
HTTP/1.1 200 OK
 Content-Type: application/json
{
 "locationId": 1,
  "continent": "Europe",
 "countryCode": "de",
  "city": "Frankfurt"
},
{
  "locationId": 2,
 "continent": "Europe",
  "countryCode": "gb",
  "city": "London"
}
```
### 4.12.3 GET /api/v1/webMonitoring/monitors

#### **Parameters**

None.

#### Return values

- monitorId: List of monitor Ids.
- type: List of monitor types (HTTP, HTTPS, ICMP, Full Page Load, and, Transaction).
- name: List of monitor names.
- url: List of monitor URLs.
- port: List of ports.
- **.** timeoutInMs: List of monitor timeout thresholds in milliseconds.
- frequencyInSec: List of monitors' check intervals in seconds.
- method: List of HTTP, HTTPS monitors request methods (GET or POST).
- body: List of POST request methods body texts.
- contentCheckType: List of content match (check for string) types ('should contain' or 'should not contain').
- contentCheckStrings: List of check for strings texts.
- locationId: List of location IDs.

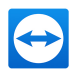

- . notificationsEnabled: The status of notification action. Can be true or false.
- . alertingEnabled: The status of alerting action. Can be true or false.
- alertFailureCount: The number of consecutive failures.
- alertLocationCount: The number of locations that consecutive failures occur from.
- scriptName: The name of the transaction script based on which transaction monitor is running (currentyl supports only transaction monitors).
- browserType: Browser types (Google Chrome, Mozilla Firefox, etc).

#### **Authentication**

User access token.

#### **Description**

GET all monitors list action is used to get the list of all monitors with configuration details that are available on the account.

#### **Example**

#### Request:

GET api/v1/webMonitoring/monitors/<accessToken>

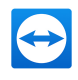

```
{
 "monitorId": "073c6c11-e139-4c20-bcea-5fe72742d8e2",
 "type": "Http",
 "name": "teamviewer.com",
 "url": "teamviewer.com",
 "port": 80,
 "timeoutInMs": 10000,
 "frequencyInSec": 60,
 "method": "Get",
 "body": null,
  "contentCheckType": null,
  "contentCheckStrings": null,
  "locationIds":
   \sqrt{2}3,
      4,
      5,
      10
   ],
 "notificationsEnabled": true,
  "alertingEnabled": true,
 "alertFailureCount": 1,
 "alertLocationCount": 2,
 "scriptName": null,
 "browserType": "Invalid"
}
```
## 4.12.4 GET /api/v1/webMonitoring/monitorsResults

#### **Parameters**

- monitorId: Unique ID of the monitor.
- intervalType: The date range interval:
	- LastHour
	- Last3Hour
	- Last6Hour
	- Last12Hour
	- Last24Hour
	- Last3Day (hourly aggregation)

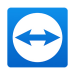

- Last7Day (hourly aggregation)
- Last30Day (daily aggregation)
- Specific date
- date (optional): Date of monitor data result checks (ISO 8601 standards YYYY-MM-DD"T"HH:MM:SS"Z".

#### Return values

- locationId: List of location IDs.
- time: The monitor check results time ( YYYY-MM-DD"T"HH:MM:SS"Z").
- responseTimeMs: List of monitor check latncy in ms.
- status: Monitor check results status. Can be success or returns the status based on errors. Please see the list below.

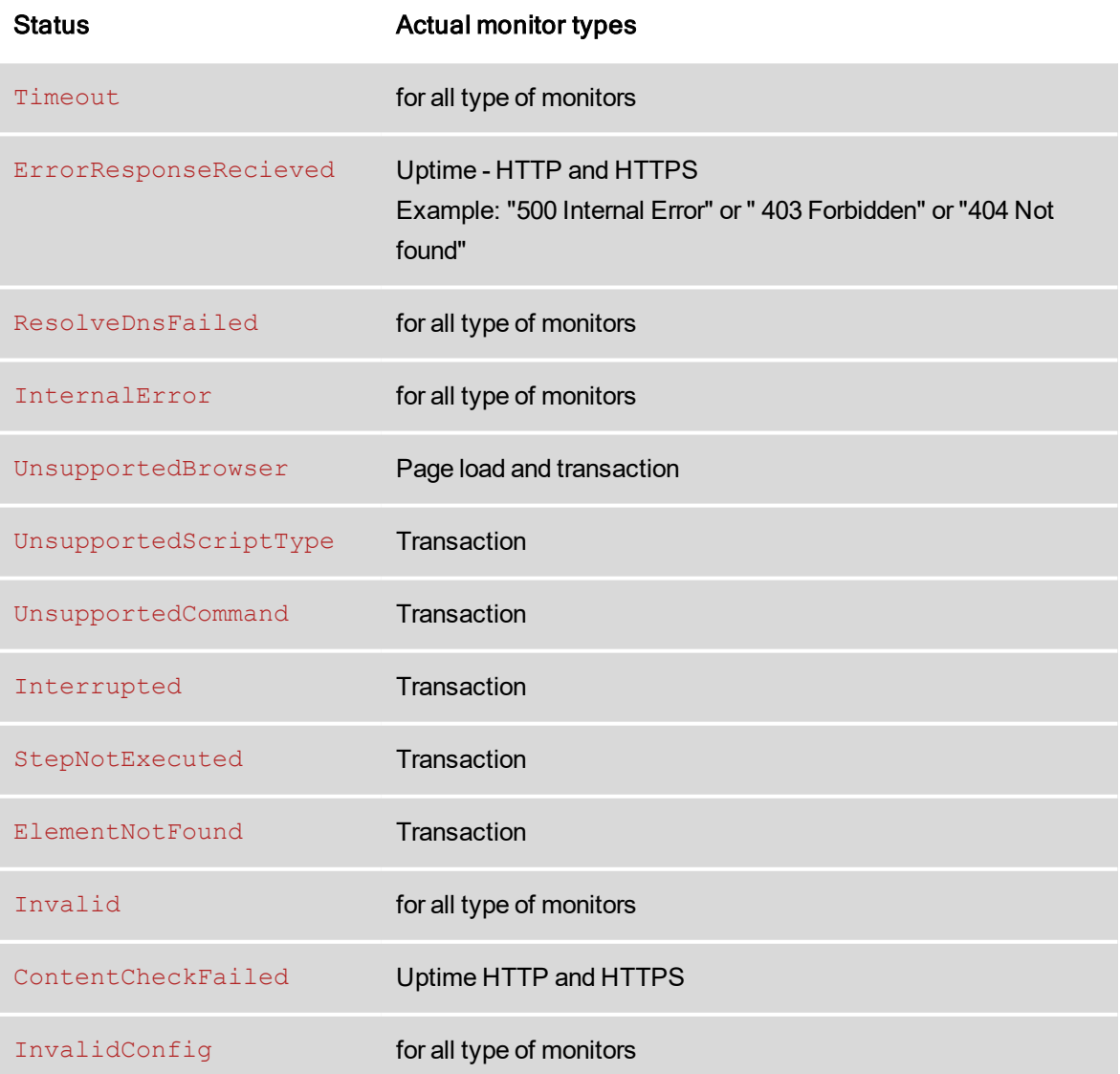

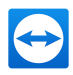

### **Authentication**

User access token.

#### **Description**

GET monitor results action is used to get the specified monitor results for the specified date and/or interval.

#### Example

#### Request:

GET api/v1/webMonitoring/monitorResults/<accessToken>

#### Response:

```
HTTP/1.1 200 OK
Content-Type: application/json
{
 "locationId": 3,
  "time": "2020-11-30T15:09:06.071Z",
  "status": "Success",
  "responseTimeMs": 196
},
{
  "locationId": 3,
 "time": "2020-11-30T15:09:35.212Z",
  "status": "ContentCheckFailed",
  "responseTimeMs": 249
}
```
## 4.12.5 GET /api/v1/webMonitoring/alarms

#### **Parameters**

- start: Start date of alarms data getting (ISO 8601 standard YYYY-MM-DD"T"HH:MM:SS"Z").
- end: end date of alarms data getting.

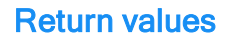

- $\bullet$  alertId: Unique ID of the alert.
- monitorId: Unique ID of the monitor.
- failureLocationIds: List of location IDs where failures come from.
- alarmType: Description of the alarm.
- foundAt: Time when the alert started.
- resolvedAt: Time when the alert was resolved.
- acknowledgedAt: Time when the alert was acknowledged.
- acknowledgedBy: Contact ID of the person who acknowledged the alert.
- $\bullet$  duration: Duration of the alert.
- responseTimeMs: List of monitor check latency in ms.
- alertStatus: Values are Raised, Resolved, or Acknowledged.

#### **Authentication**

User access token.

#### **Description**

GET Alarms data action is used to get the alarm's type, monitor IDs, location IDs, status (Raised, Resolved or Acknowledged), duration, resolving, or being acknowledged time and contact and, in some cases, the response time for a specified time period.

#### Example

#### Request:

GET api/v1/webMonitoring/monitors/alarms

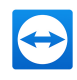

```
HTTP/1.1 200 OK
Content-Type: application/json
{
  "alertId": "a4774825-1-----------------fc5",
  "monitorId": "50fe99a4---------------654c374",
  "failureLocationIds": [
    3,
   4,
   10
                        ],
  "alarmType": " Timeout",
  "foundAt": "2020-12-17T19:42:26.995Z",
  "resolvedAt": null,
  "acknowledgedAt": null,
  "acknowledgedBy": null,
  "duration": "0d 14h 15m",
  "responseTimeMs": 3049,
  "alertStatus": "Raised"
}
```
## 4.13 Remote Management Monitoring

## 4.13.1 GET /api/v1/Monitoring/Policy

#### **Parameters**

None.

#### Return values

- monitoringPolicyId: Unique ID of a policy.
- policyName: Name of the policy.

#### Authentication

User access token.

#### **Description**

GET Monitoring Policies action is used to get the list of monitoring policies.

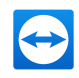

#### Example

#### Request:

GET api/v1/Monitoring/Policy

#### Response:

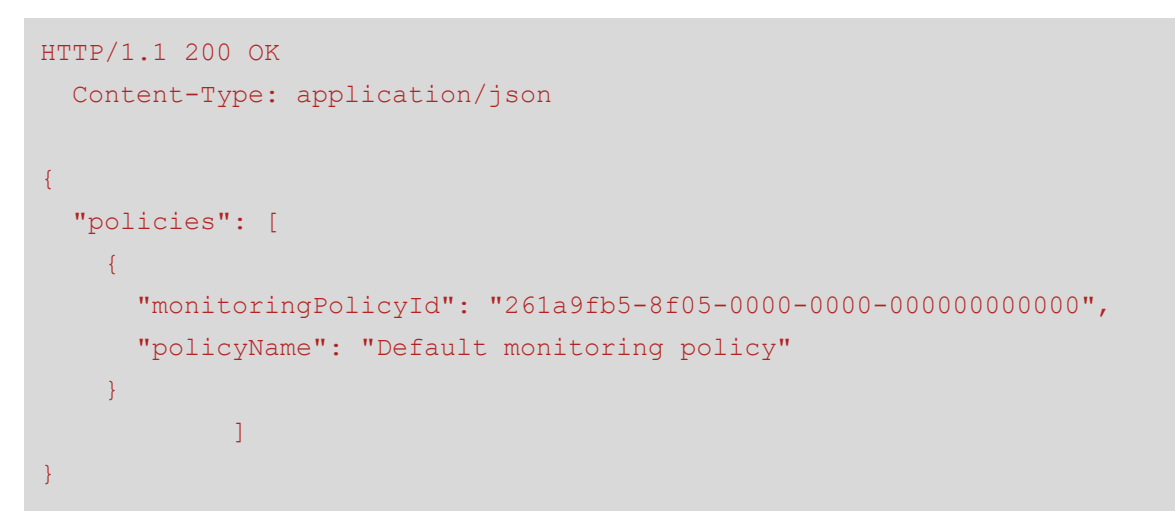

## 4.13.2 GET /api/v1/Monitoring/Policy{id}

#### **Parameters**

None.

#### Return values

- monitoringPolicyId: Unique ID of a policy.
- policyName: Name of the policy.

Note: Further policy details will follow at a later stage.

#### **Authentication**

User access token.

#### **Description**

GET Monitoring Policies action is used to get the details of the monitoring policies.

#### Example

#### Request:

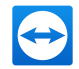

GET api/v1/Monitoring/Policy{id}

#### Response:

```
HTTP/1.1 200 OK
 Content-Type: application/json
{
  "policies": [
    \left\{ \right."monitoringPolicyId": "261a9fb5-8f05-0000-0000-000000000000",
      "policyName": " Default monitoring policy"
    }
  ]
}
```
### 4.13.3 POST /api/v1/Monitoring/Policy/Assign

#### **Parameters**

- deviceId: Unique ID of the device.
- monitoringPolicyId: Unique ID of a policy.

#### Return values

On success returns true and gives description, otherwise brings corresponding validation messages.

#### **Authentication**

User access token.

#### **Description**

POST Monitoring Policy Assigns action is used for updating assigned monitoring policies.

#### Example

#### Request:

GET api/v1/Monitoring/Policy/Assign

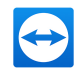

```
HTTP/1.1 200 OK
Content-Type: application/json
\Gamma\left\{ \right."deviceId": "d0000",
    "success": true,
    "description": "string"
 }
]
```
## 4.13.4 POST /api/v1/Monitoring/Activate

#### **Parameters**

- deviceId: Unique ID of the device.
- monitoringPolicyId: Unique ID of a policy for monitoring.
- patchManagementPolicyId: Unique ID of a policy for monitoring.

#### Return values

On success returns **Activation started** for corresponding service, otherwise returns error that describes the reason for not activating.

#### Authentication

User access token.

#### **Description**

POST Monitoring Activate action is used for activating patch management and monitoring services on a managed device.

#### Example

#### Request:

GET api/v1/Monitoring/Policy/Activate

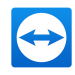

```
HTTP/1.1 200 OK
Content-Type: application/json
\mathbb{I}^+\left\{ \right."deviceId": "d0000",
    "success": true,
    "description": "string"
 }
]
```
## 4.13.5 GET /api/v1/Monitoring

#### **Parameters**

None.

#### Return values

- remoteControlId: Unique TeamViewer ID of the device.
- $\cdot$  alias: The name of the device.

#### Authentication

User access token.

#### **Description**

GET Monitoring active devices action is used to get the service activation information.

#### **Example**

Request:

GET api/v1/Monitoring

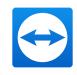

```
HTTP/1.1 200 OK
Content-Type: application/json
{
  "devices": [
   {
      "remoteControlID": 000000",
     "alias": "string"
   }
 ]
}
```
## 4.14 Remote Management Patch Management

### 4.14.1 GET /api/v1/PatchManagement/Policy

#### **Parameters**

None.

#### Return values

- patchManagementPolicyId: Unique ID of a policy.
- policyName: Name of the policy.

#### **Authentication**

User access token.

#### **Description**

GET Patch Management Policies action is used to get the list of patch management policies.

#### **Example**

#### Request:

GET api/v1/PatchManagement/Policy

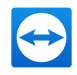

```
HTTP/1.1 200 OK
Content-Type: application/json
{
  "policies": [
    \left\{ \begin{array}{c} 1 \end{array} \right\}"patchManagementPolicyId": "261a9fb5-8f05-0000-0000-
000000000000",
       "policyName": " Default monitoring policy"
    }
  ]
}
```
## 4.14.2 GET /api/v1/PatchManagement/Policy{id}

#### **Parameters**

• patchManagementPolicyId: Unique ID of a policy.

#### Return values

- patchManagementPolicyId: Unique ID of a policy.
- policyName: Name of the policy.

Note: Further policy details will follow at a later stage.

#### **Authentication**

User access token.

#### **Description**

GET Patch Management Policies action is used to get the details of the patch management policy.

#### Example

#### Request:

GET api/v1/PatchManagement/Policy{id}

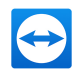

```
HTTP/1.1 200 OK
Content-Type: application/json
{
  "policies": [
    \left\{ \begin{array}{c} 1 \end{array} \right\}"patchManagementPolicyId": "261a9fb5-8f05-0000-0000-
000000000000",
       "policyName": " Default monitoring policy"
    }
  ]
}
```
## 4.14.3 POST /api/v1/PatchManagement/Policy/Assign

#### **Parameters**

- deviceId: Unique ID of the device.
- patchManagementPolicyId: Unique ID of a policy.

#### Return values

On success returns true and gives description, otherwise brings corresponding validation messages.

#### Authentication

User access token.

#### **Description**

POST Patch Management Policy Assign action is used for updating assigned patch management policies.

#### Example

#### Request:

POST api/v1/PatchManagement/Policy/Assign

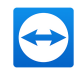

```
HTTP/1.1 200 OK
Content-Type: application/json
\mathbb{R}\left\{ \right."deviceId": "d0000",
    "success": true,
    "description": "string"
 }
]
```
## 4.14.4 GET /api/v1/PatchManagement

#### **Parameters**

None.

#### Return values

- remoteControlId: Unique TeamViewer ID of the device.
- activation Time: The time of the patch management service activation.

#### Authentication

User access token.

#### **Description**

GET Patch Management active devices action is used to get the service activation information.

#### **Example**

Request:

GET api/v1/PatchManagement

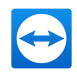

```
HTTP/1.1 200 OK
Content-Type: application/json
{
  "devices": [
    \left\{ \begin{array}{c} 1 \end{array} \right\}"remoteControlID": 000000",
      "activationTime": "2020-12-17T19:42:26.995Z"
    }
 \Box}
```
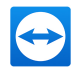

## 5 Errors

## 5.1 HTTP Response Codes

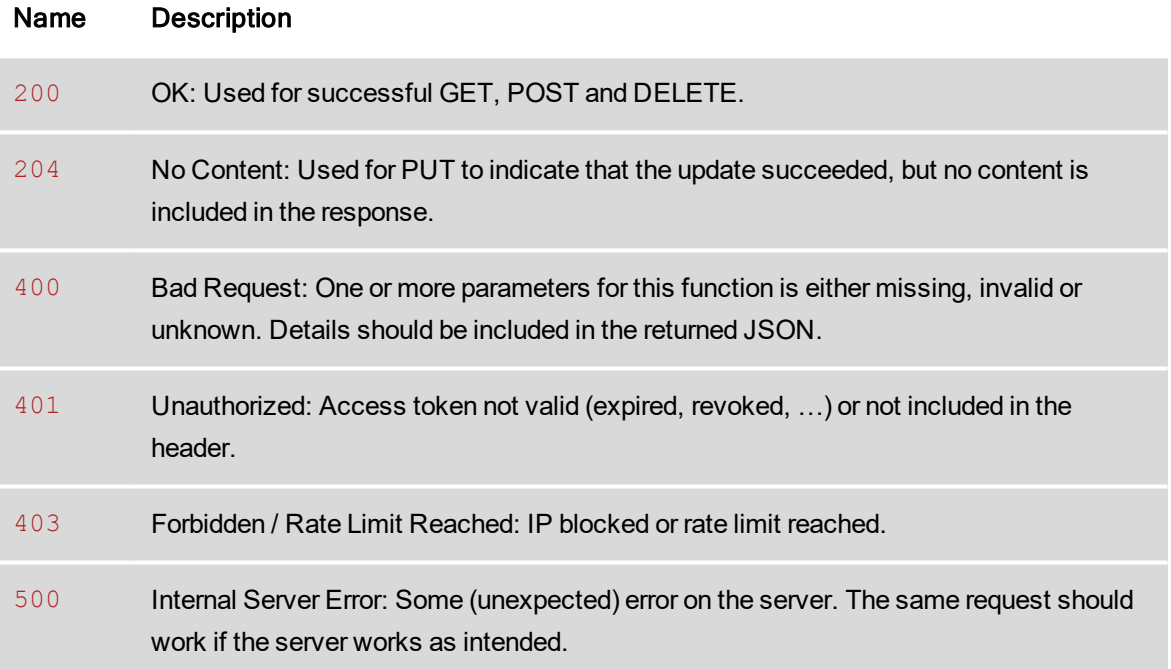

## 5.2 JSON Error Responses

If there is an error while processing a request, the API server returns a 4xx/5xx HTTP status code with a JSON in the body with the following parameters:

- **.** error: A short string describing the category of error.
- error\_description: A longer string containing a human readable error message.
- error\_code: A number that is unique for each type of error.
- error\_signature (optional): A number that we can use to find the log entry if there is one. This should be unique for every time an error happens. The parameter may be omitted if there was nothing logged.

Valid values for the error field are:

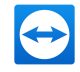

- invalid request: The request is missing a required parameter, includes an unsupported parameter or parameter value, repeats the same parameter, uses more than one method for including an access token, or is otherwise malformed. Should be used with HTTP response code 400.
- invalid token: The access token provided is revoked, malformed, or invalid. Should be used with HTTP response code 401 (Unauthorized).
- internal error: There was an error while processing the request. The error was caused by an error on our servers that should not happen and can indicate some problems at our end. Error code and signature can be used to debug the error. Should be used with HTTP status code 500 (Internal Server Error).
- blocked: The request was blocked. That should only happen when the IP was blocked.
- rate\_limit\_reached: Too many calls to a single function with the same access token.
- token expired: Access token is expired. A new access token needs to be requested.
- invalid client: Client ID was invalid.
- email in use: Returned during account creation or when changing the email if the e-mail is already used by another account.

Note: invalid request and invalid token are taken from [http://self-issued.info/docs/draft](http://self-issued.info/docs/draft-ietf-oauth-v2-bearer.html#resource-error-codes)[ietf-oauth-v2-bearer.html#resource-error-codes](http://self-issued.info/docs/draft-ietf-oauth-v2-bearer.html#resource-error-codes) (with the exception that they are not included in the WWW-Authenticate header field but the returned JSON).

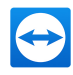

# <span id="page-97-0"></span>6 Licensing

Certain API functions require a TeamViewer license to use them. These functions are:

- Connection reporting and user management: TeamViewer 9 or above, Premium or Corporate
- Functions with company level access: TeamViewer 9 or above, Premium or Corporate
- **.** Contacts and Devices: TeamViewer 10
- Device reporting: TeamViewer 12 or above, Corporate
- Policy Management: TeamViewer 12 or above, Premium or Corporate

All other functions are available with any license and free for private use.

Without a valid license, it is not possible to create private Script Tokens or grant access to public Apps that require any of the aforementioned functions.

To purchase or update your current license, visit <http://www.teamviewer.com/licensing>.

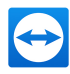

## 7 Contact

If you have questions or feedback, please visit <https://www.teamviewer.com/ticket>.

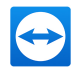

# 8 Appendix

## 8.1 Additional Parameters

Via the URL [https://start.teamviewer.com](https://start.teamviewer.com/) and additional parameters, it is possible to request connections or call up TeamViewer features. Because the features are called up via a browser, you can use this method from any application or operating system.

In conjunction with the TeamViewer web API, this will offer easy integration of TeamViewer features into your own application environment.

- To use device related parameters, the remotecontrol id of the device is needed. How to get the remotecontrol id using the API is described under [section 4.10,](#page-66-0) page 67.
- $\bullet$  To use contact related parameters, the  $\texttt{contact\_id}$  of the contact is needed. How to get the contact id using the API is described under [section 4.9,](#page-62-0) page 63.

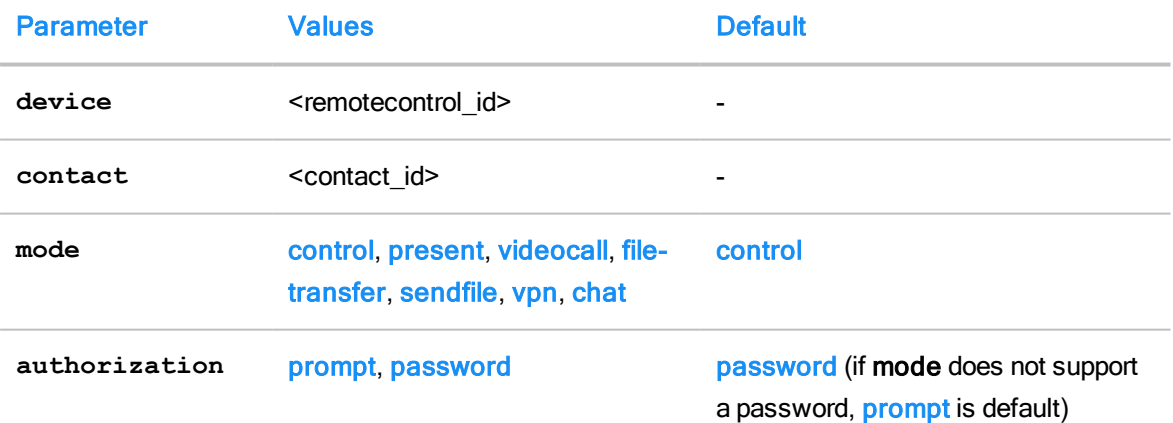

Please find a list of the available parameters below.

As a result, the following URLs can be called up for devices or contacts.

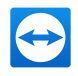

## 8.2 URLs for Connections with Devices

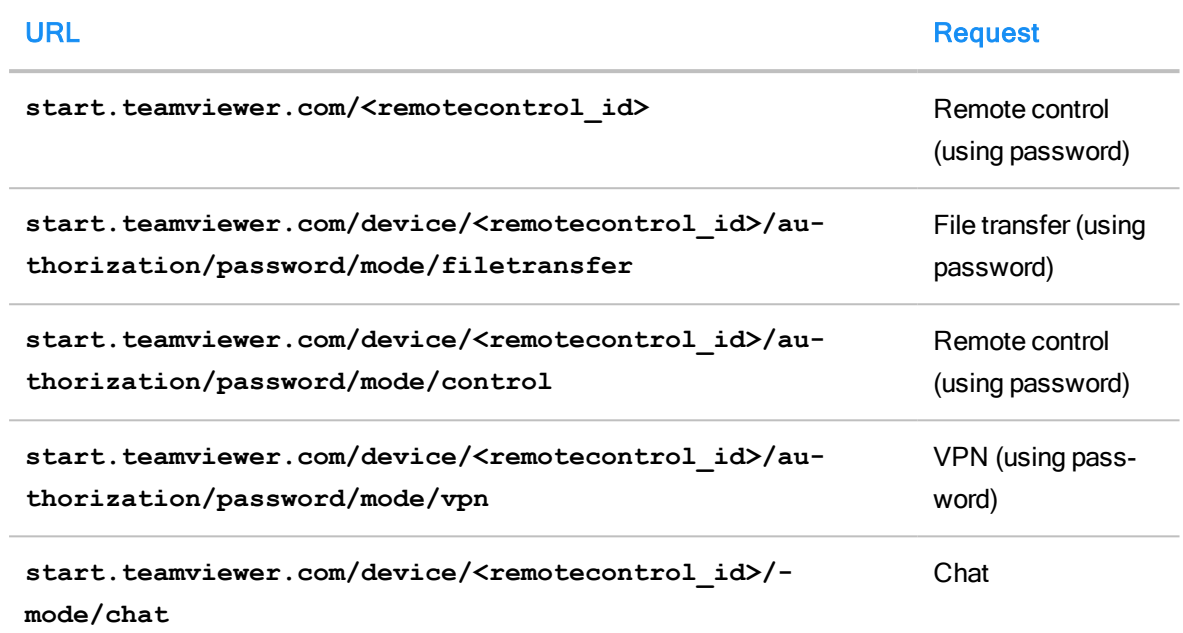

## 8.3 URLs for Connections with Contacts

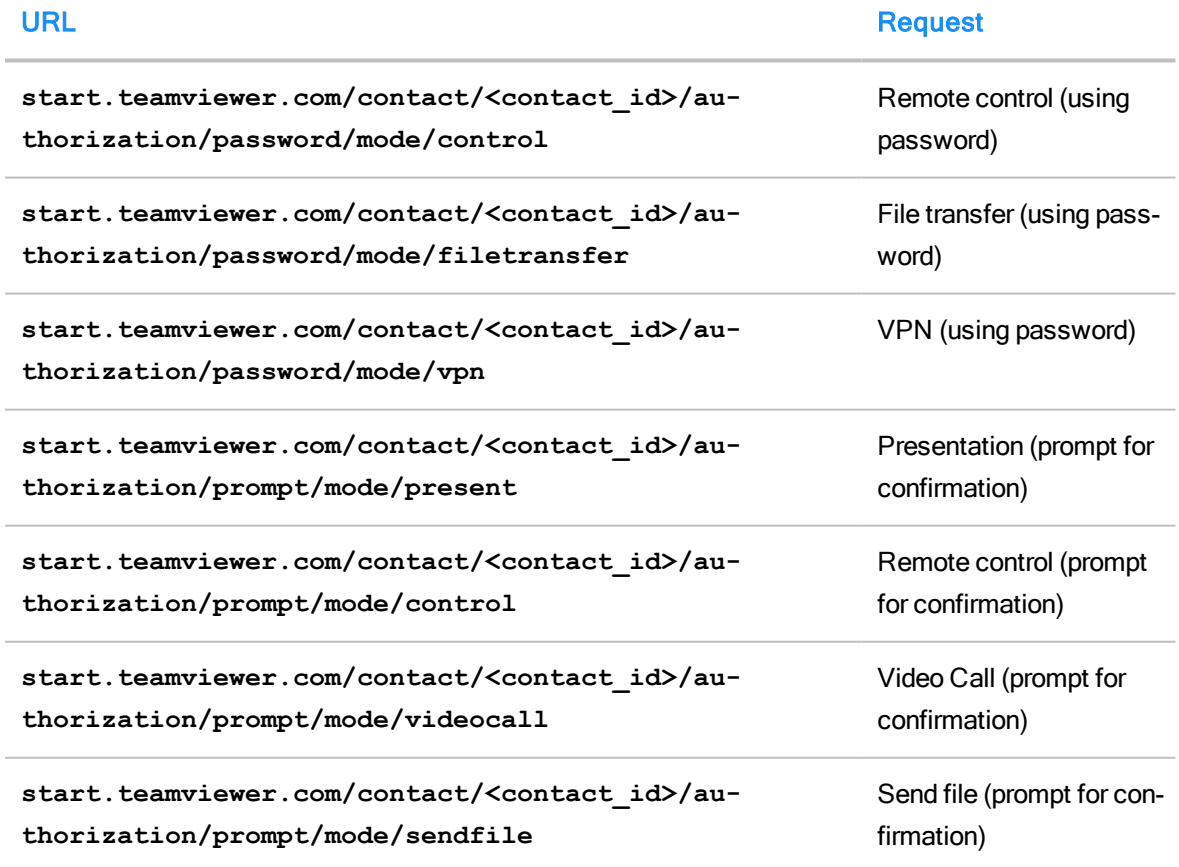

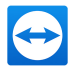

#### URL DESCRIPTION OF THE CONTRACT OF THE CONTRACT OF THE CONTRACT OF THE CONTRACT OF THE CONTRACT OF THE CONTRACT OF THE CONTRACT OF THE CONTRACT OF THE CONTRACT OF THE CONTRACT OF THE CONTRACT OF THE CONTRACT OF THE CONTRAC

**start.teamviewer.com/contact/<contact\_id>/mode/chat** Chat

Note: Connections and chat to contacts require both sides to be logged into their TeamViewer account.